**B** to B - Praxistools für Unternehmen und Freiberufler

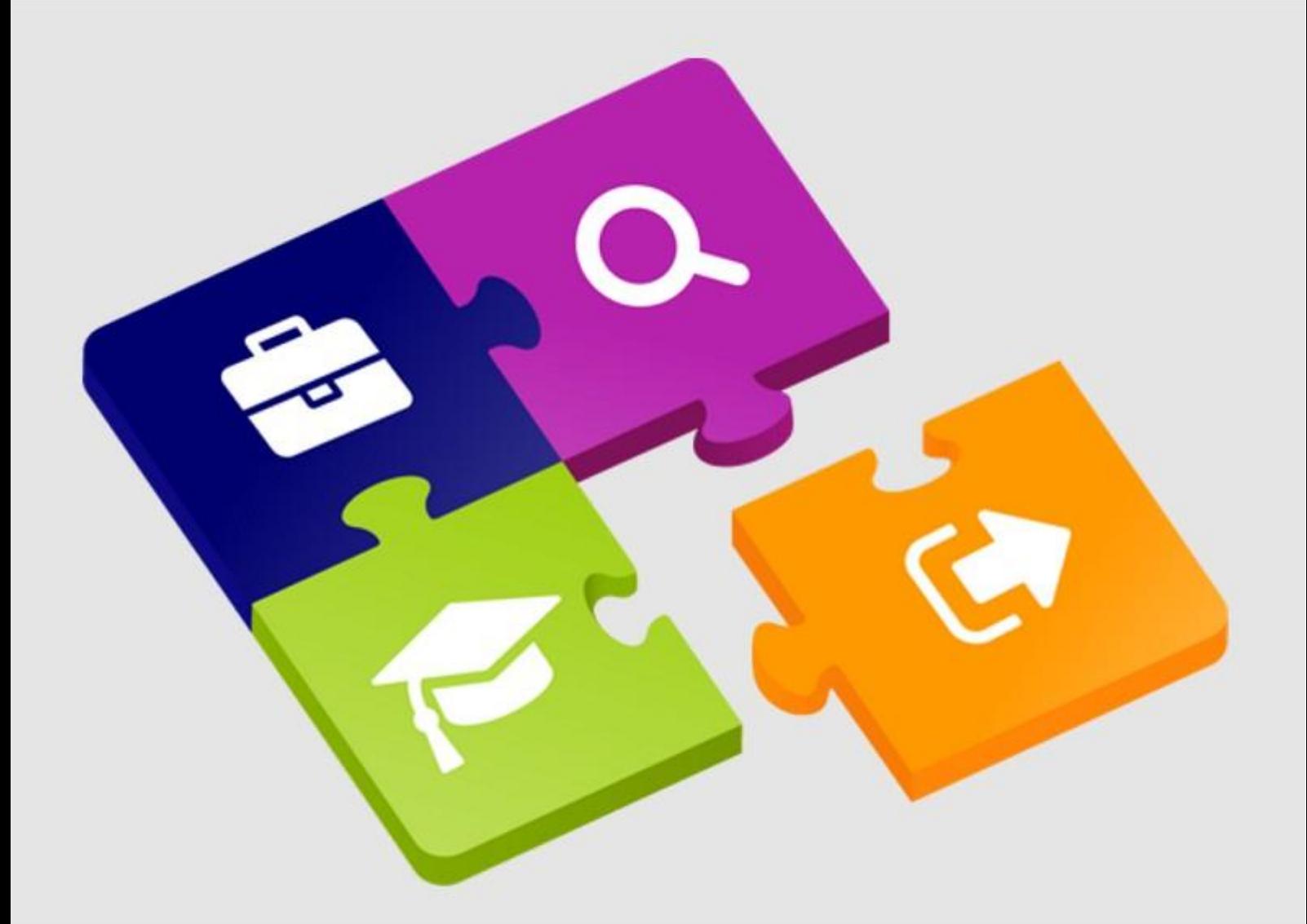

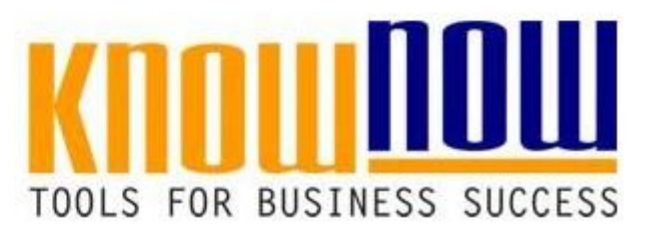

#### **Notfallplan**

### **UseNOW** - TeachNOW - LearnNOW - FindNOW

- Sofort nutzbar: Auswählen Anpassen Anwenden
- In der Praxis erprobt und bewährt
- Im Tagesgeschäft sofort anwendbare Hilfsmittel
- · Aktuell durch regelmäßige Updates

### **Ihr Vorteil als Know-NOW User:**

- Freie Nutzung kostenloser Tools und Experten-Links
- Einrichtung und Nutzung eines Prepay-Kontos
- Einsparungen durch attraktive Bonusprogramme

### Kostenlos und unverbindlich registrieren unter

#### www.know-now.de/join

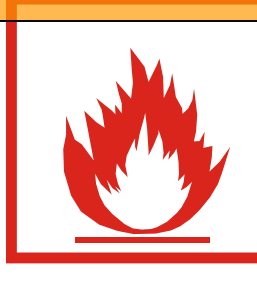

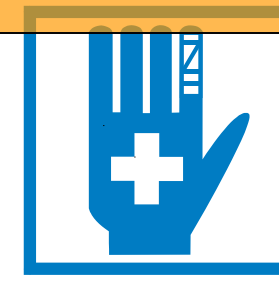

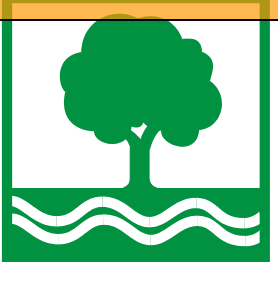

**Feuer Unfall Umwelt**

**FIRMA GGF. Informieren? STRASSE POSTLEITZAHL ORT** Sie möchten sich über dieses und weitere<sup>Tool</sup>S ... nutzen Sie unseren Tool-Online-Shop: Registrieren und downloaden!

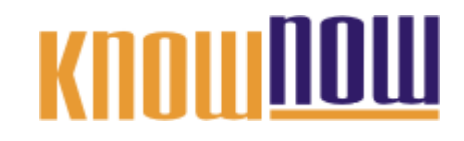

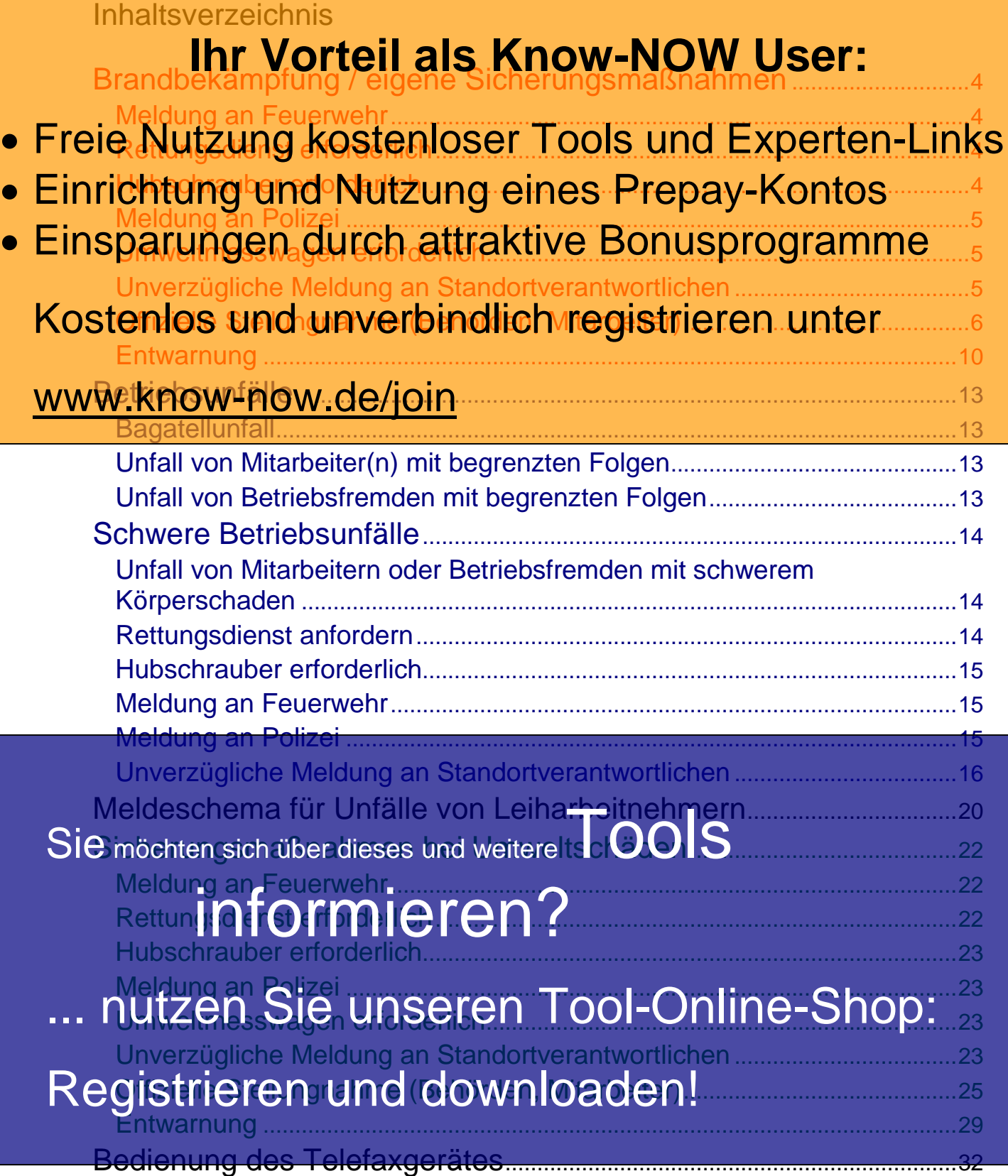

#### <span id="page-3-1"></span><span id="page-3-0"></span>**Tools For Success Notfall-**KNOUTIN **management**

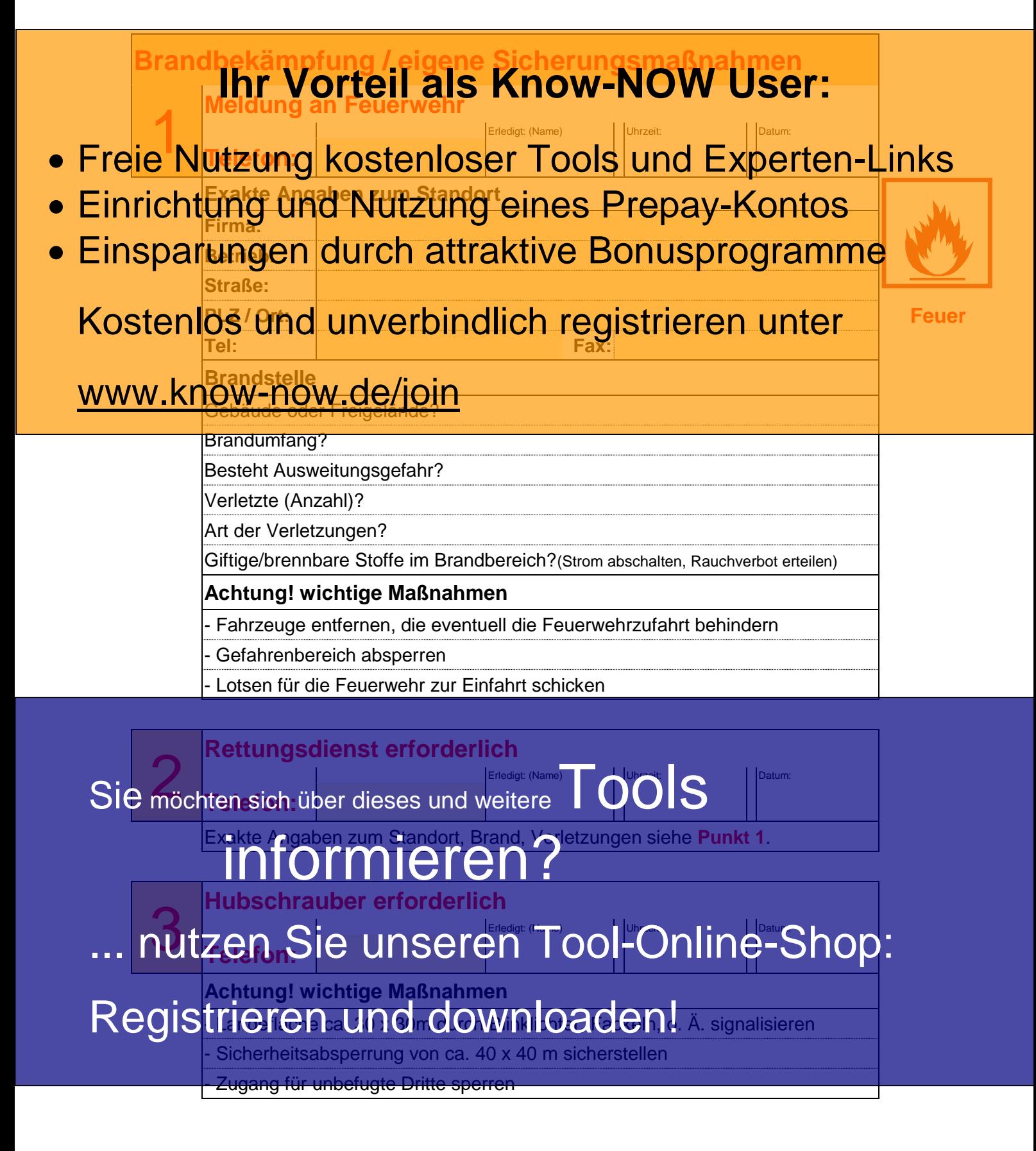

<span id="page-3-3"></span><span id="page-3-2"></span>

## **management**

# KNOIHIII

<span id="page-4-0"></span>4 **Meldung an Polizei** Erledigt: (Name) Uhrzeit: Datum: **<u>Ihr Vorteil als Know-NOW User:</u>** 

- Exakte Angaben zum Standort, Brand, Verletzungen siehe **Punkt 1**. • Freie Nutzung kostenloser Tools und Experten-Links
- Einrichtung und Nutzung eines Prepay-Kontos
- par<sup>umweltmesswagen arforderlich</sup> • Einsparungen durch attraktive Bonusprogramme **Telefon: Feuer**

<span id="page-4-1"></span>Kostenlos und unverbindlich registrieren unter

**WWW.know-now-de/joing an Standortverantwortlichen**<br>Erledigt: (Name) ||Unizeit: ||Datum<br>||Datum

<span id="page-4-2"></span>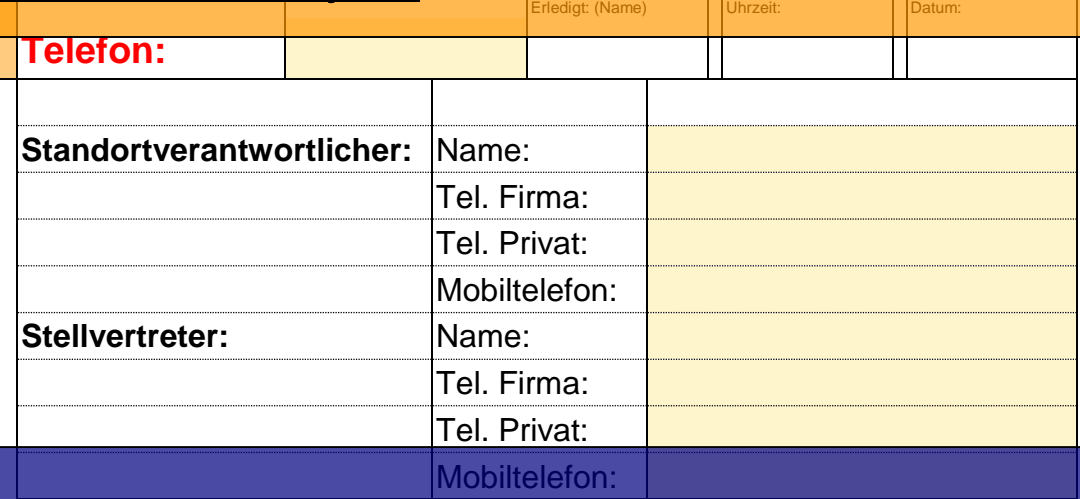

Sie haben alle erforderlichen Sofort-Tromationen weitergeleitet!<br>Sie möchten sich über dieses und weitere **Wichtig ist nun: Erreichbarkeit sichern Ab der nächsten Seite ist der** niere

- **Standortverantwortliche oder dessen** ... nutzen Sie unseren Tool-Online-Shop:

Gewährleisten Sie bitte, dass sowohl das Telefon als auch das Fax-Gerät  $V$ i $\mathbf{P}$ i $\mathbf{P}$  $\mathbf{P}$ eit i $\mathbf{P}$  $\mathbf{P}$ ide $\mathbf{Q}$   $\mathbf{Q}$   $\mathbf{W}$   $\mathbf{P}$   $\mathbf{Q}$   $\mathbf{Q}$   $\mathbf{Q}$   $\mathbf{Q}$   $\mathbf{Q}$   $\mathbf{Q}$   $\mathbf{Q}$   $\mathbf{Q}$   $\mathbf{Q}$   $\mathbf{Q}$   $\mathbf{Q}$   $\mathbf{Q}$   $\mathbf{Q}$   $\mathbf{Q}$   $\mathbf{Q$ Registrieren und downloaden!

#### **Tools For Success Notfall-**KNOUTIL **management**

<span id="page-5-0"></span>**Offizielle Stellungnahme** (Behörden, Mitarbeiter) Erledigt: (Name) Uhrzeit: Datum: **Statement vorbereiten: Know-NOW User:** 

- Notfall im Betrieb: **• Freie Nutzung kostenloser Tools und Experten-Links**
- Einrichtung und Nutzung eines Prepay-Kontos
- Einsparungen durch attraktive Bonusprogramme

Kostenlos und unversitallen? - (kurz und prägnant)<br>Kostenlos und unverbindlich registrieren unter

#### www.know-now.de/join

7

Brandumfang? **Betriebsbereich** - Auswirkung auf Nachbarschaft Verletzte Personen?

Betriebsfremde Personen

Umweltschaden? Sie möchten sich über dieses und weitere TOOIS

#### - Auswirkung auf Nachbarschaft informieren?

Feuerwehr?

**Mitarbeiter** 

### ... nutzen Sie unseren Tool-Online-Shop:

Hubschrauber?

Registrieren und downloaden!

Reporter vor Ort?

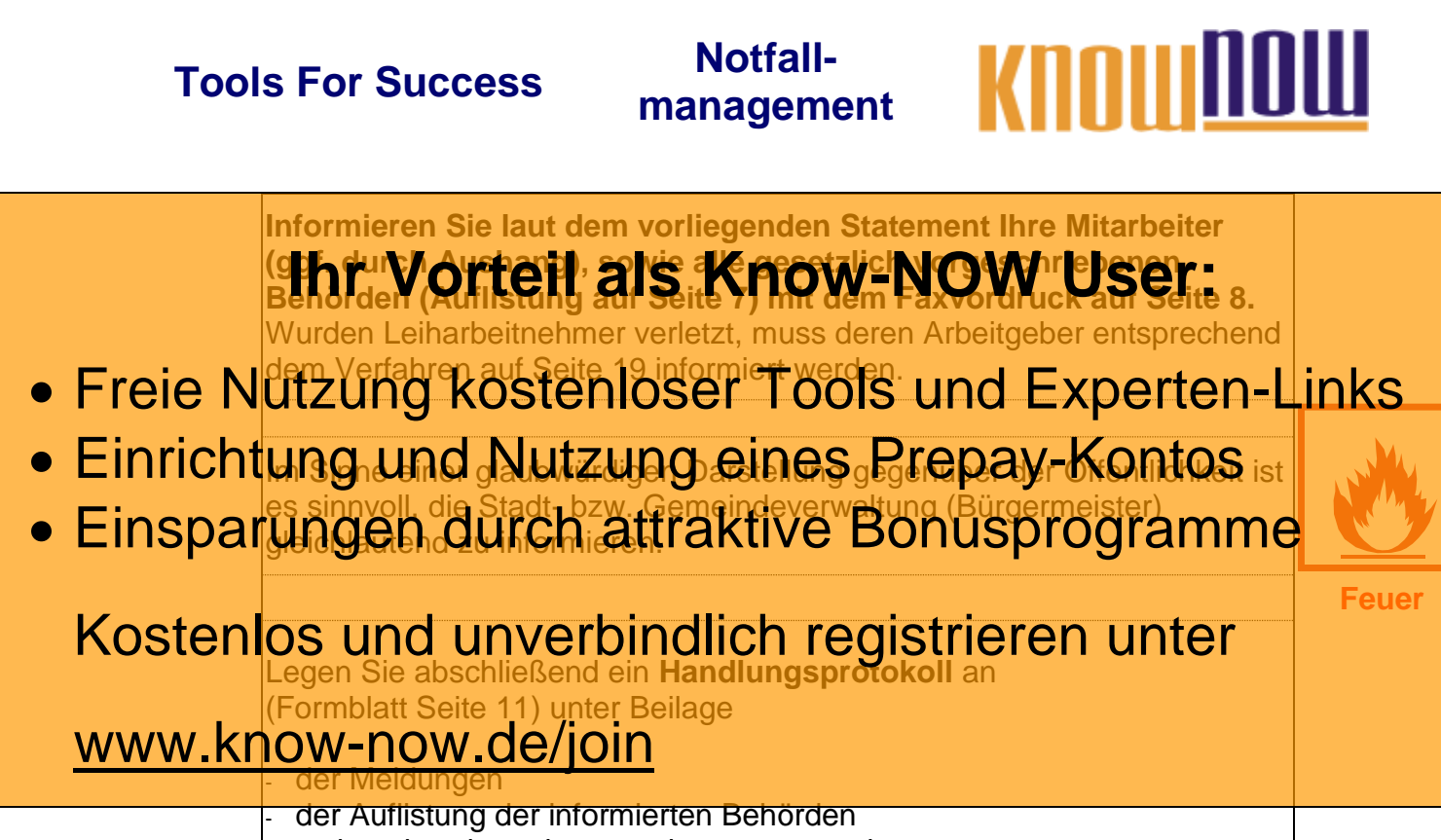

- evtl. vorhandener bzw. noch zu erwartender
- Sachverständigengutachten
- der offiziellen Entwarnung

Sie möchten sich über dieses und weitereTOOIS

## informieren?

nutzen Sie unseren Tool-Online-Shop:

**management**

KNOUTH

**Behörde / Adresse Ansprechpartner/Vertreter Telefon Bihr Vorteil als Know-NOW User:** Adresse: **Gewere Discript Cardial Control Control Control Control Control Control Control Control Control Control Control Control Control Control Control Control Control Control Control Control Control Control Control Control Contr Amt für Arbeitsschutz Feuer** Kostenlos und unverbindlich registrieren unter • Freie Nutzung kostenloser Tools und Experten-Links Einrichtung und Nutzung eines Prepay-Kontos · Einsparungen durch attraktive Bonusprogramme

#### www.know-now.de/join

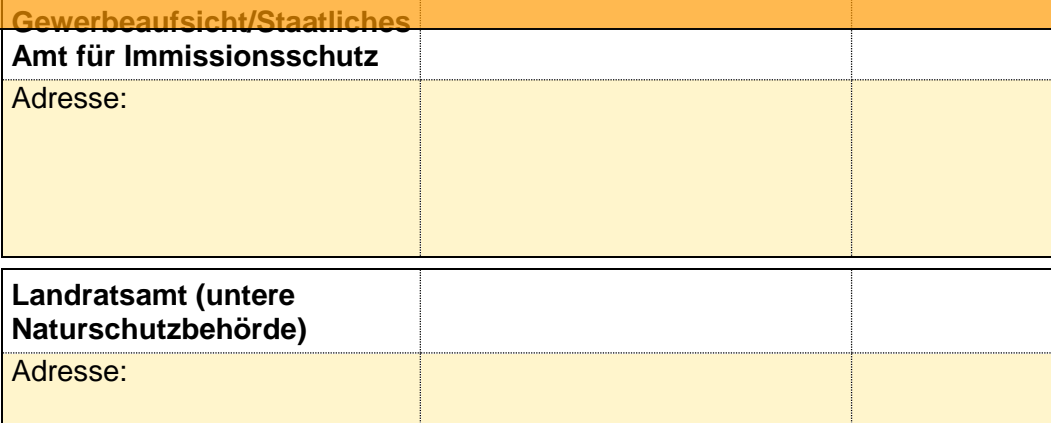

**Wasserwirtschaftsamt** Sie möchten sich über dieses und weitere TOOIS

## Adresse: informieren?

... nutzen Sie unseren Tool-Online-Shop: **Gemeindeverwaltung**

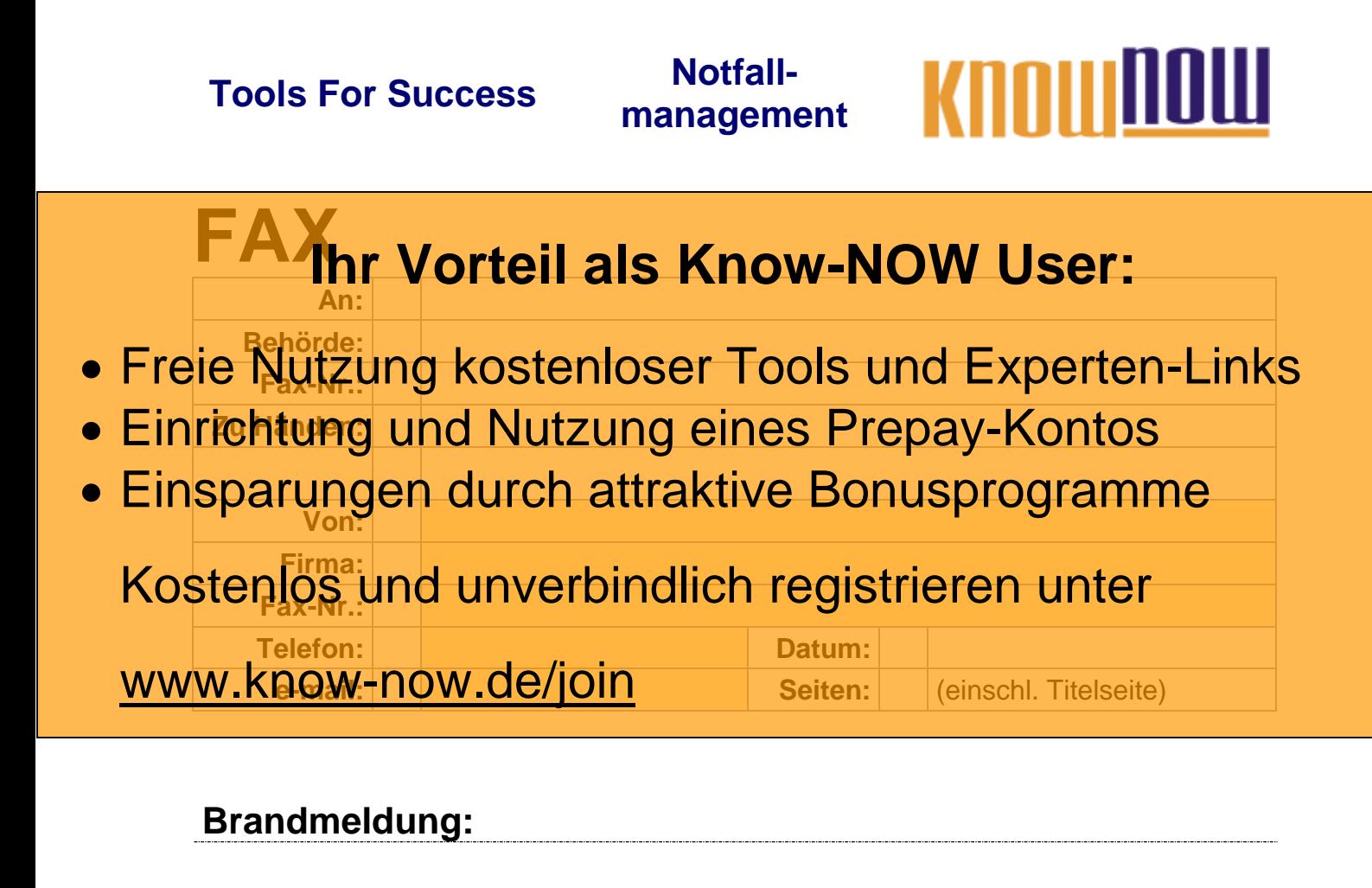

Sie möchten sich über dieses und weitereTOOIS informieren? nutzen Sie unseren Tool-Online-Shop: Registrieren und downloaden!

## **management**

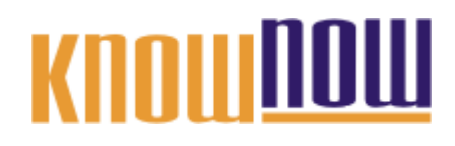

<span id="page-9-0"></span>8 **Entwarnung** Erledigt: (Name) Uhrzeit: Datum: **Ihr Vorteil als Know-NOW User: • Einrichtung und Nutzung eines Prepay-Kontos abgehandelt Feuer** Kostenlos und unverbindlich registrieren unter gemeistert. In Abstimmung mit den Einsatzkräften vor Ort können die www.know-now-de/joinernt werden **• Freie Nutzung kostenloser Tools und Experten-Links** Einsparungen durch attraktive Bonusprogramme

> **Auf dem nachfolgenden Faxformular auf Seite 10 sollte die Beschreibung der aktuellen Situation mit den möglichen Folgen und bereits vereinbarten Maßnahmen eingetragen werden**

Sie möchten sich über dieses und weitereTOOIS

## informieren?

nutzen Sie unseren Tool-Online-Shop:

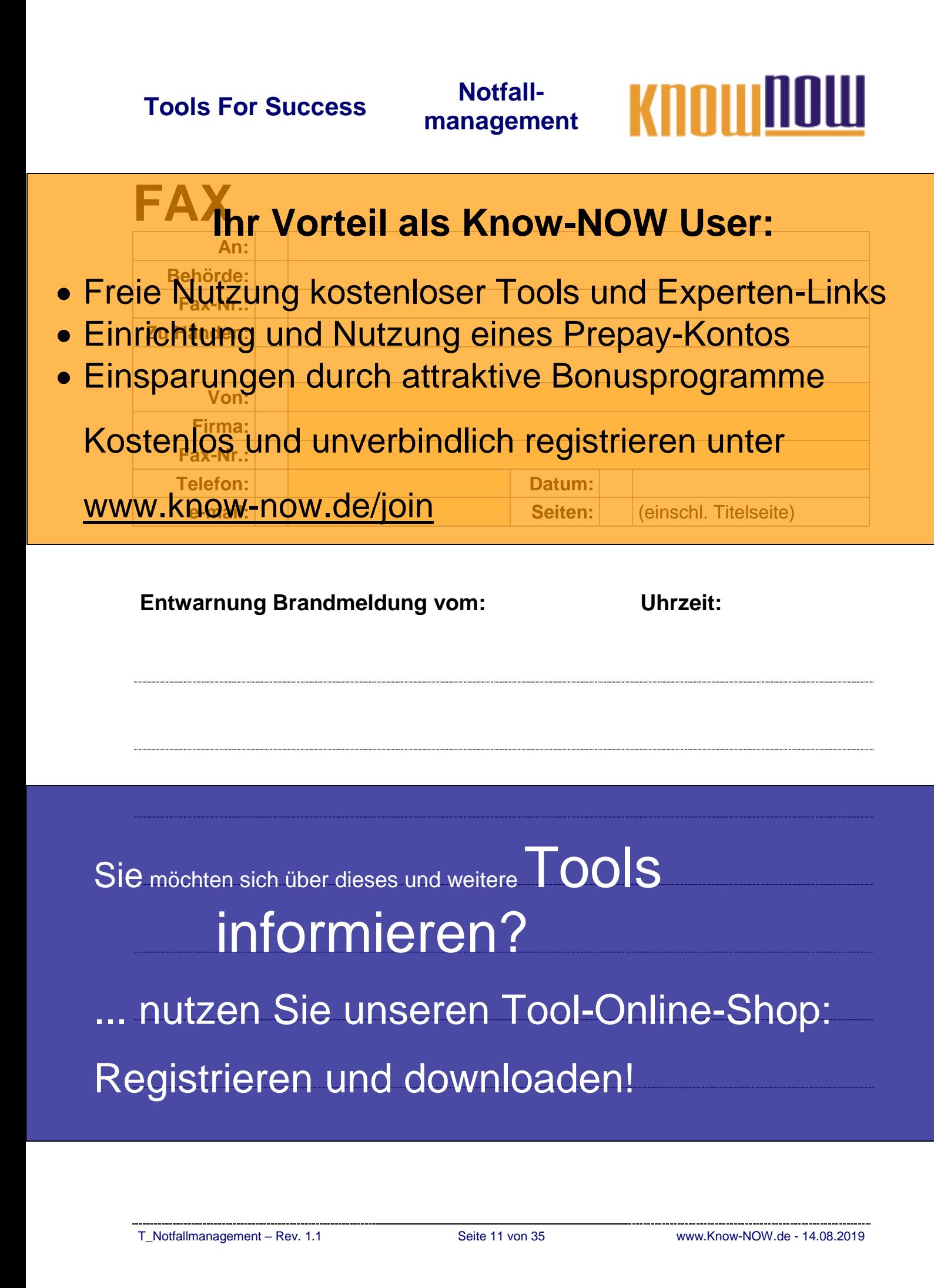

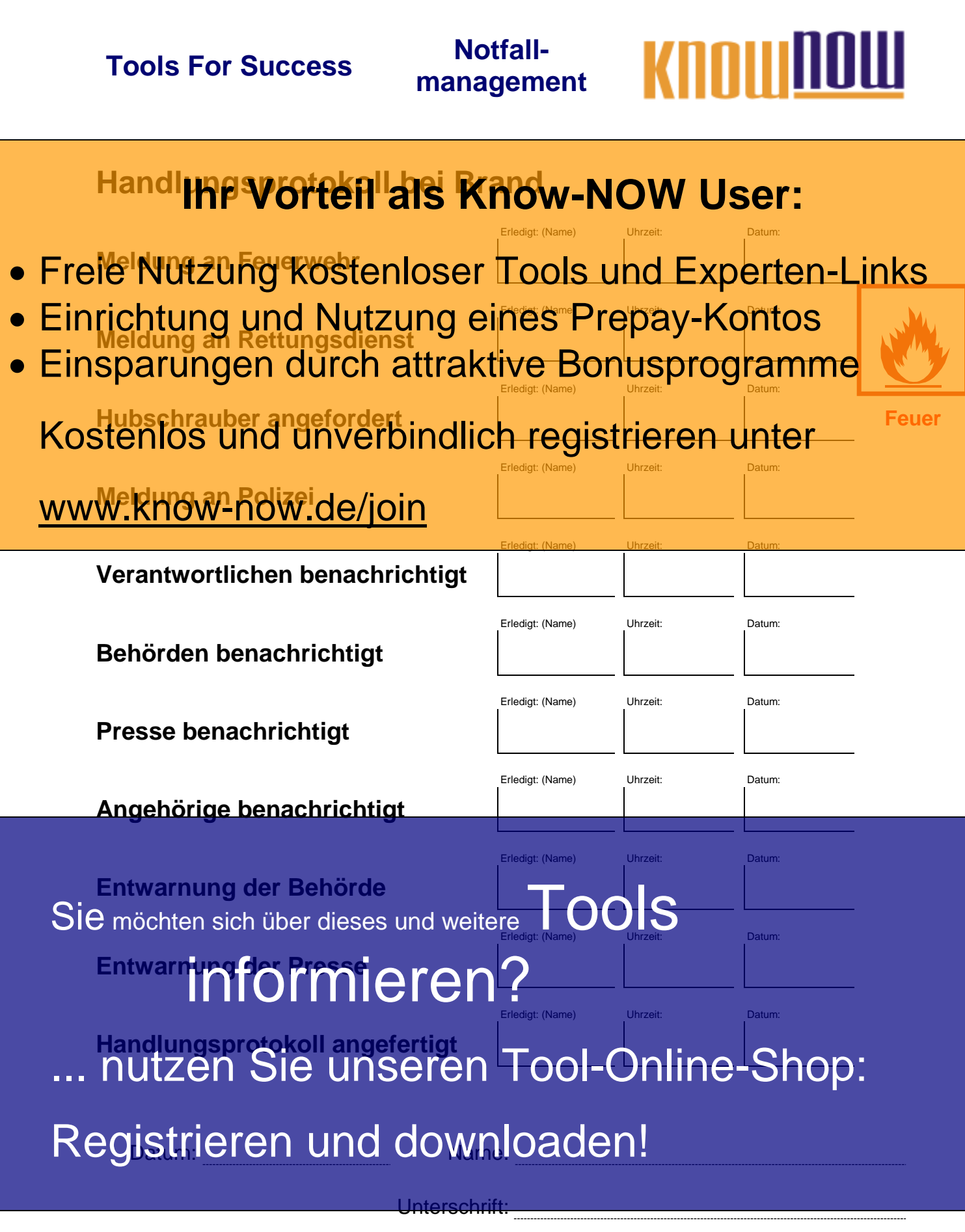

---------------------------T\_Notfallmanagement – Rev. 1.1 Seite 12 von 35 www.Know-NOW.de - 14.08.2019

# KOOLIIL

#### <span id="page-12-1"></span><span id="page-12-0"></span>**Betriebsunfälle Bagatellunfall Ihr Vorteil als Know-NOW User:**

- **Freie Nutzung kostenloser Tools und Experten-Links**
- Versorgung durch Ersthelfer • Einrichtung und Nutzung eines Prepay-Kontos
- · Einsparungen durch attraktive Bonusprogramme

Kostenlos und unverbindlich registrieren unter

**Unfall**

#### WWW.Kn**ow-now-de/join**prderlich:

<span id="page-12-2"></span>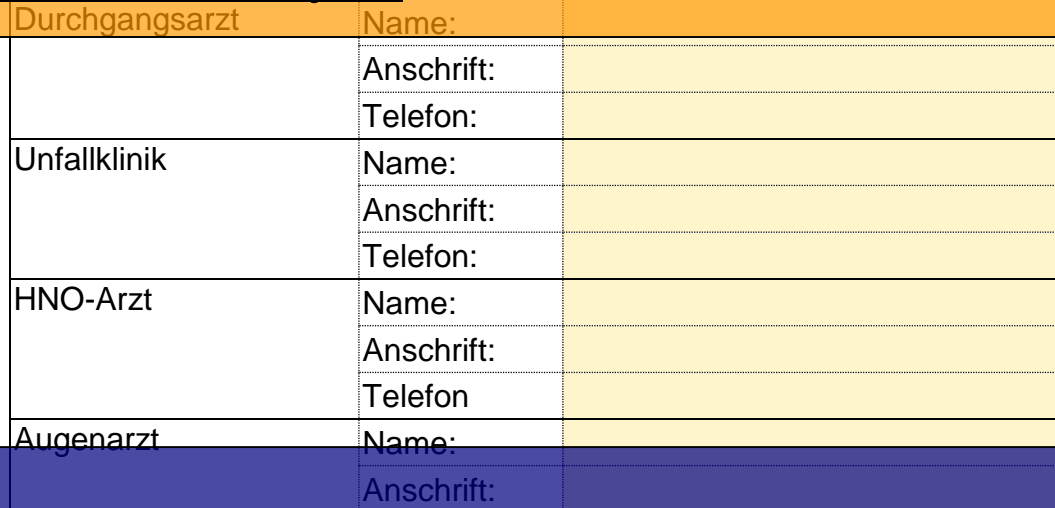

Telefon:

Ausfüllen der internen Unfallmeldung oder Eintragung in Gerbandbuch. Bie möchten sich über internen Unfallmeldung oder Eint**en (Burchanderder Sich ausfüllen der internet Sich ausfülle**<br>Sie möchten sich über dieses und weitere

#### <span id="page-12-3"></span>Unfallanzeige an die Berufsgenossenschaft und Gewerbeaufsichtsamt / staatgemerkeren?

### ... nutzen Sie unseren Tool-Online-Shop:

**Folgende Maßnahmen sind umgehend erforderlich:** Registrieren und downloaden! / der Verletzten

**Leiharbeitnehmer**, entsprechend dem Verfahren auf Seite 19.

<span id="page-13-1"></span><span id="page-13-0"></span>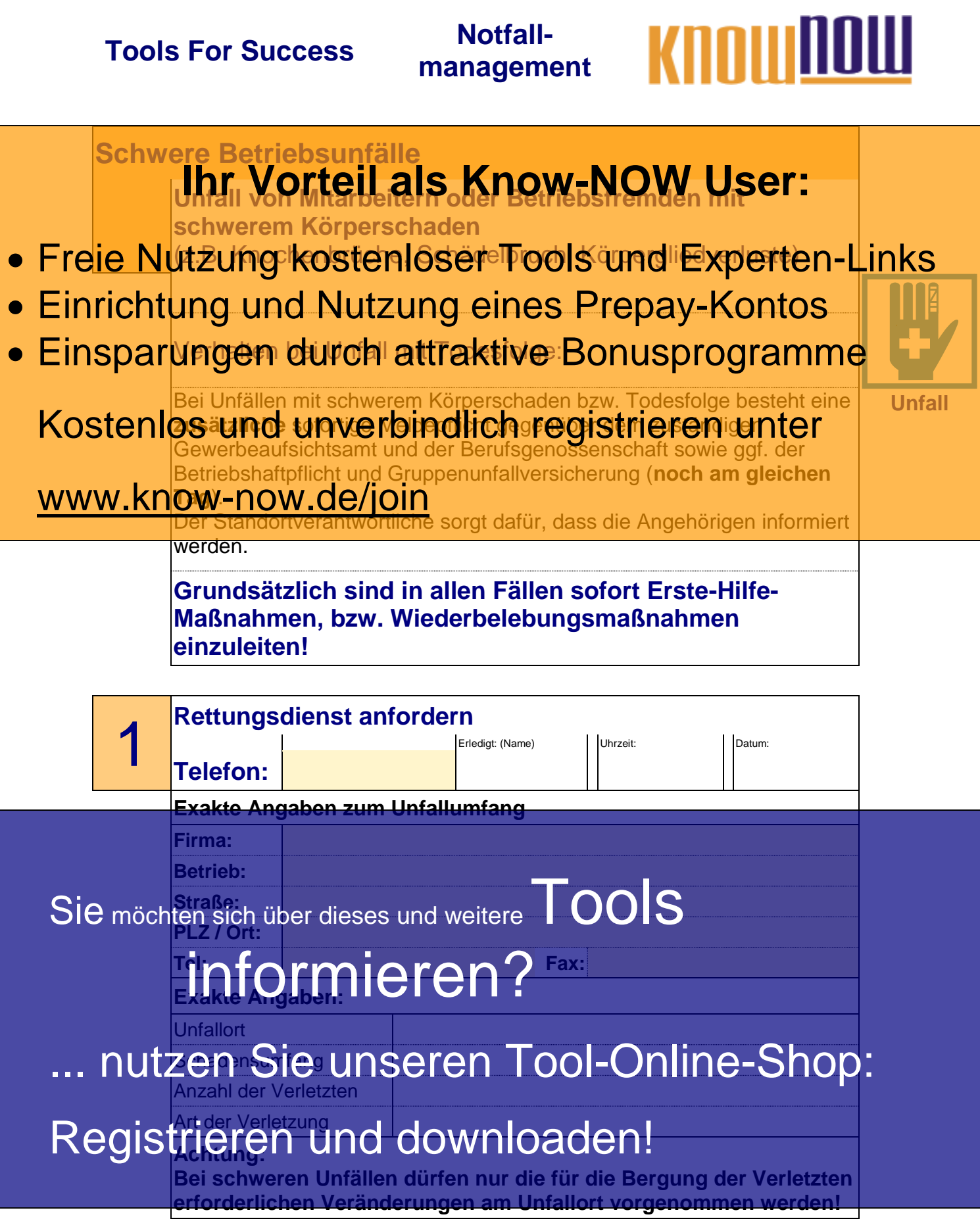

<span id="page-13-2"></span>---------------------------T\_Notfallmanagement – Rev. 1.1 Seite 14 von 35 www.Know-NOW.de - 14.08.2019

## **management**

# KAMIT

<span id="page-14-2"></span><span id="page-14-1"></span><span id="page-14-0"></span>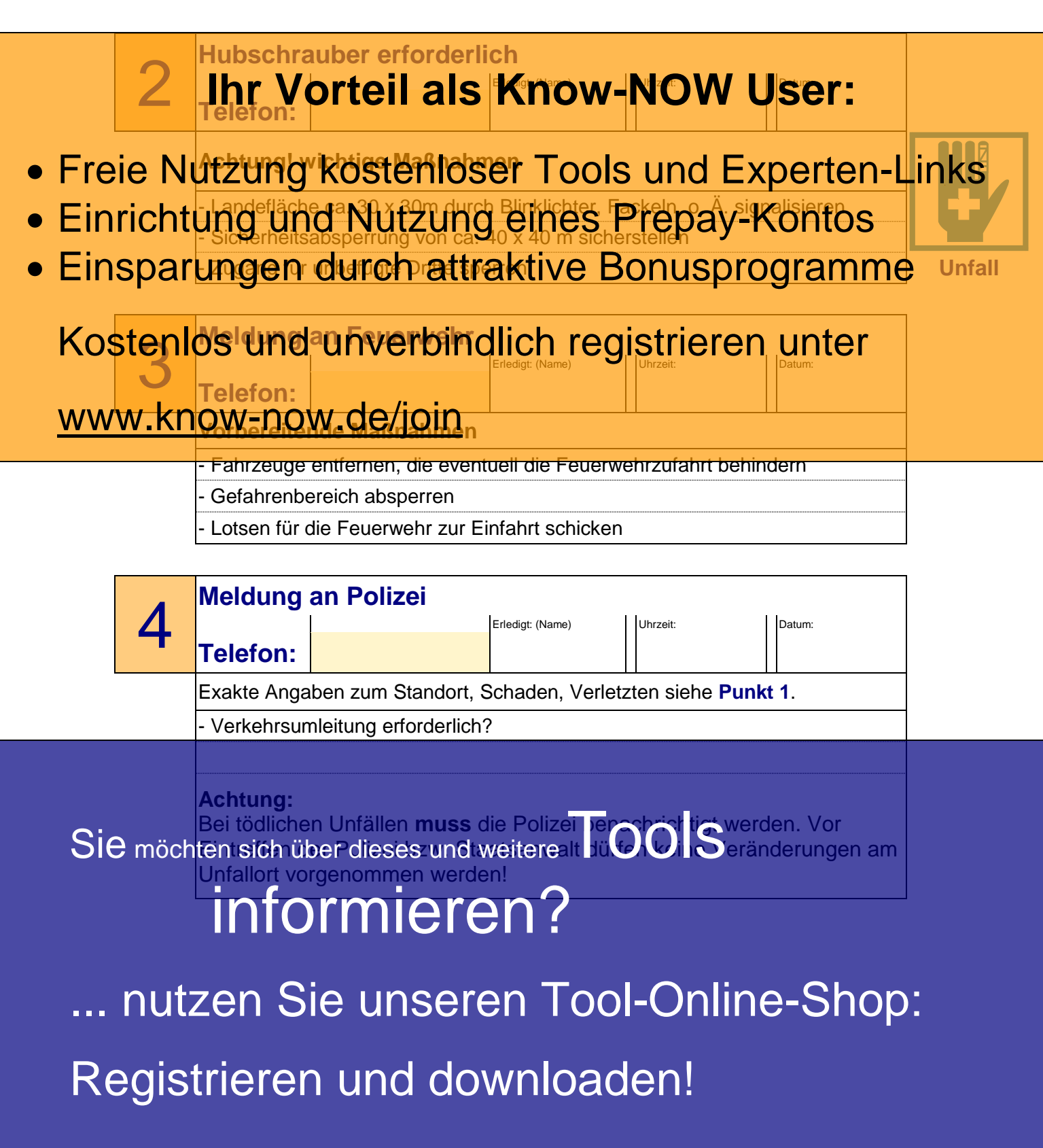

**management**

KNAHIL

<span id="page-15-0"></span>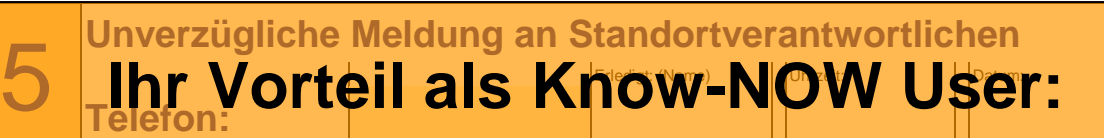

- **Freie Nutzung kostenloser Tools und Experten-Links**
- Einrichtung und Nutzung eines Prepay-Kontos Tel. Privat:
- **Einsparungen durch attraktive Bonusprogramme** unfall

**Stellvertreter:** Kostenlos und unverbindlich registrieren unter Tel. Privat:

www.know-now.de/join

Mobiltelefon:

**Sie haben alle erforderlichen Sofort-Informationen weitergeleitet!**

**Wichtig ist nun: Erreichbarkeit sichern**

**Ab der nächsten Seite ist der**

- **Standortverantwortliche oder dessen**
- **Stellvertreter erforderlich!**

Gewährleisten Sie bitte, dass sowohl das Telefon als auch das Fax-Gerät von Mitarbeitern besetzt ist und einlaufende Meldungen sofort an den Standortverantwortlichen weitergegeben werden!

Sie möchten sich über dieses und weitereTOOIS

## informieren?

nutzen Sie unseren Tool-Online-Shop:

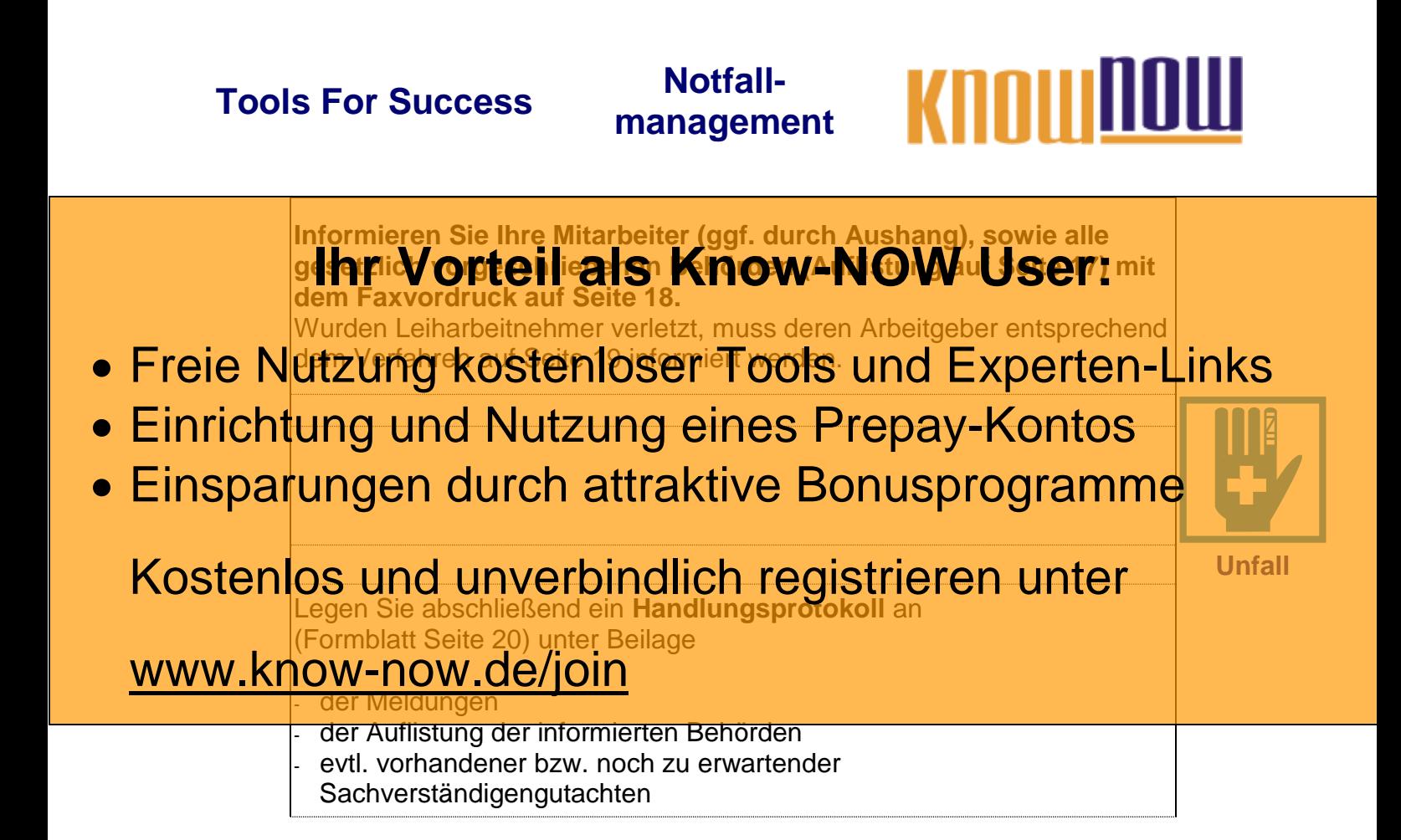

Sie möchten sich über dieses und weitereTOOS

## informieren?

nutzen Sie unseren Tool-Online-Shop:

#### **Tools For Success Notfall-**KOOLIIL **management**

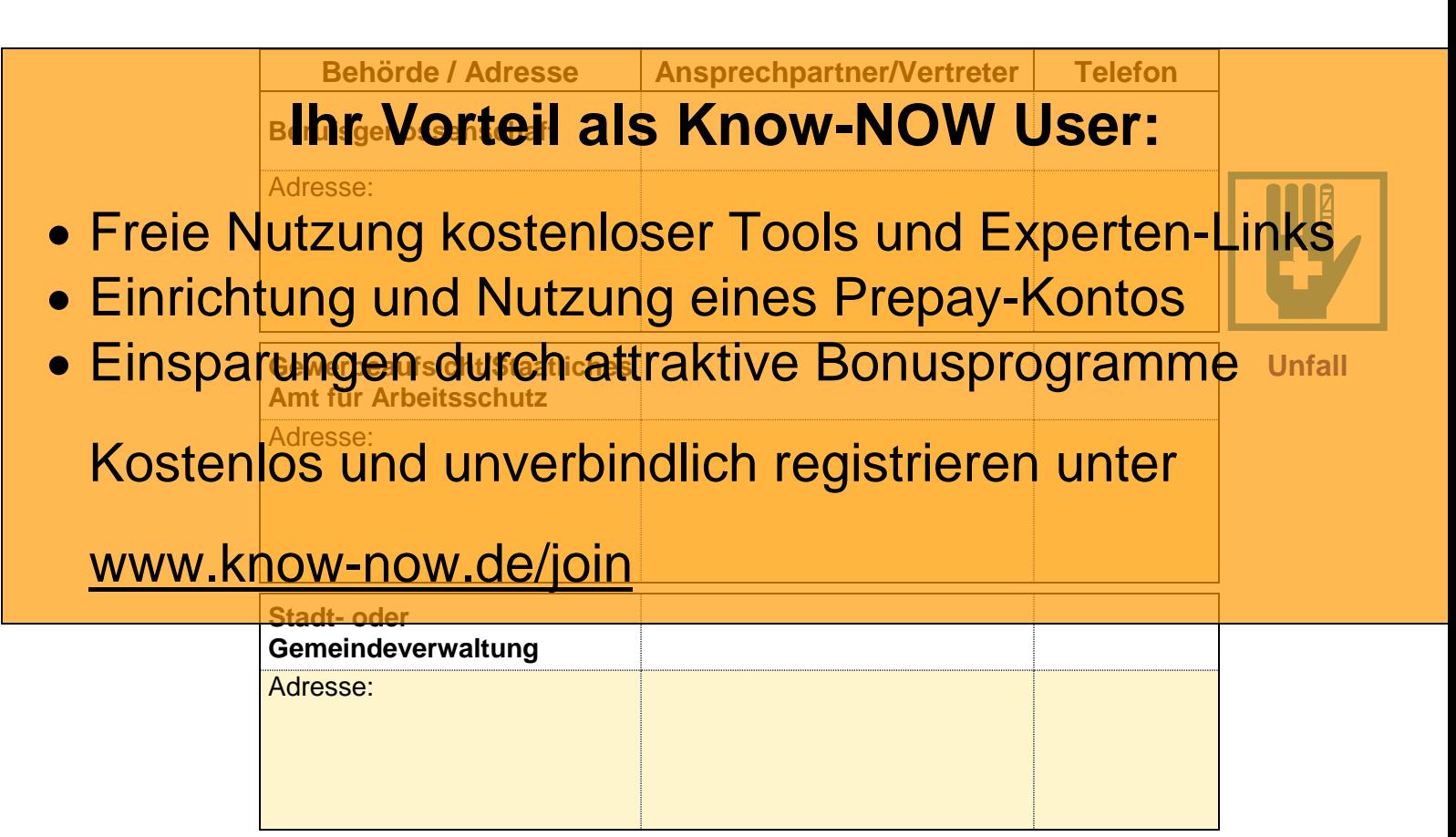

Sie möchten sich über dieses und weitereTOOIS

## informieren?

nutzen Sie unseren Tool-Online-Shop:

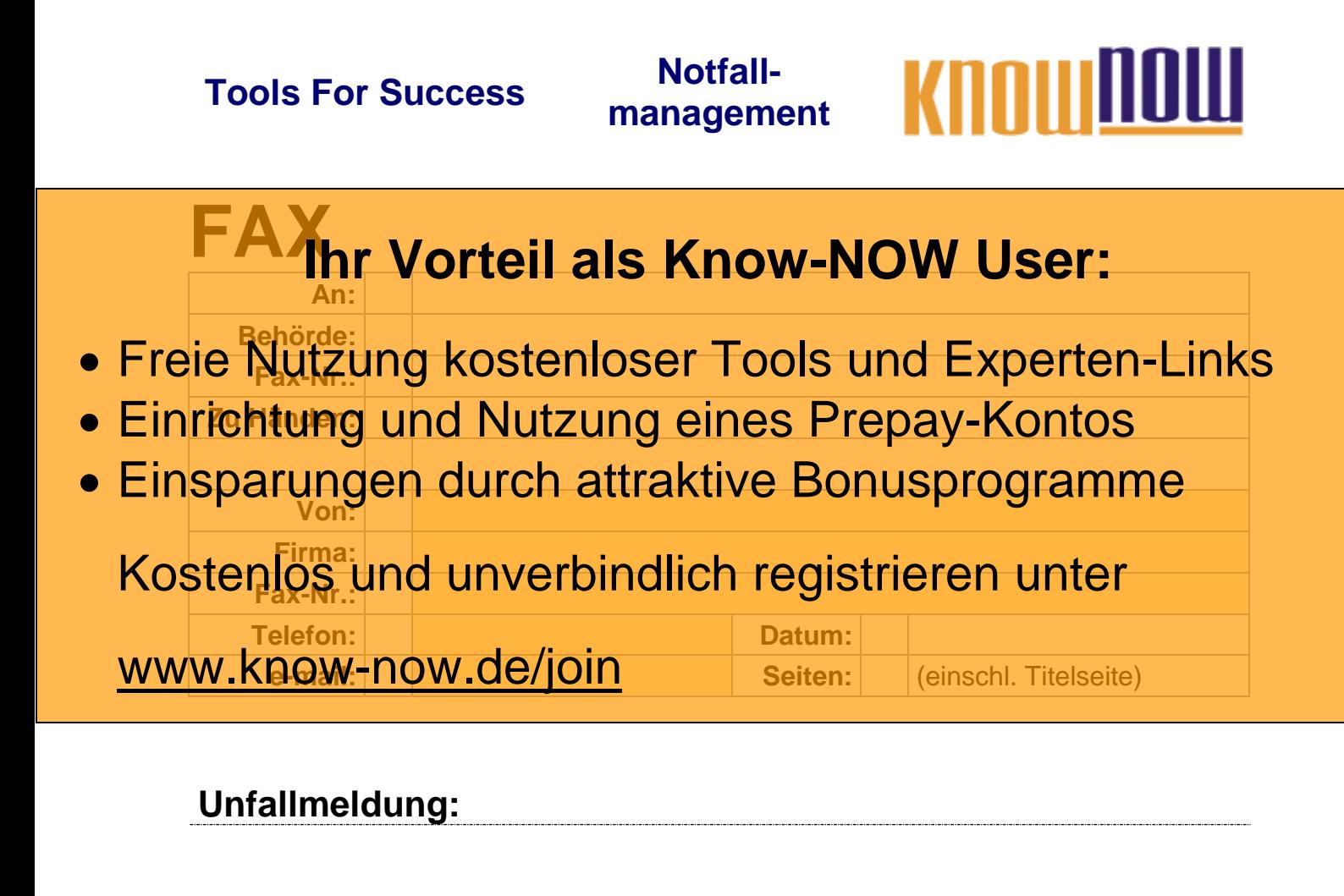

Sie möchten sich über dieses und weitereTOOIS informieren?

nutzen Sie unseren Tool-Online-Shop: Registrieren und downloaden!

<span id="page-19-0"></span>

**management**

## Tools For Success Motfall-<br>
Management **KIIOUIIIIIIIII**

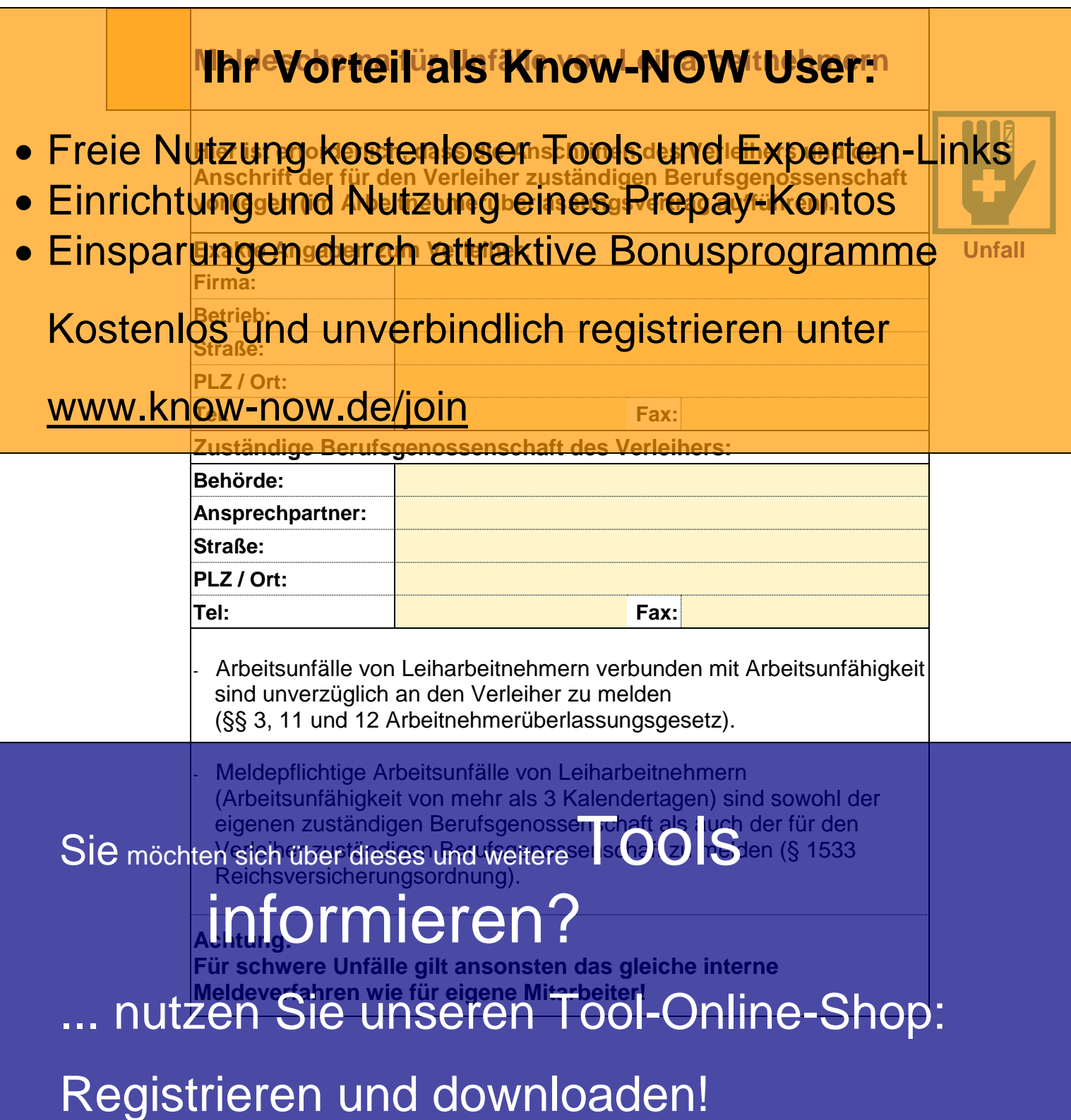

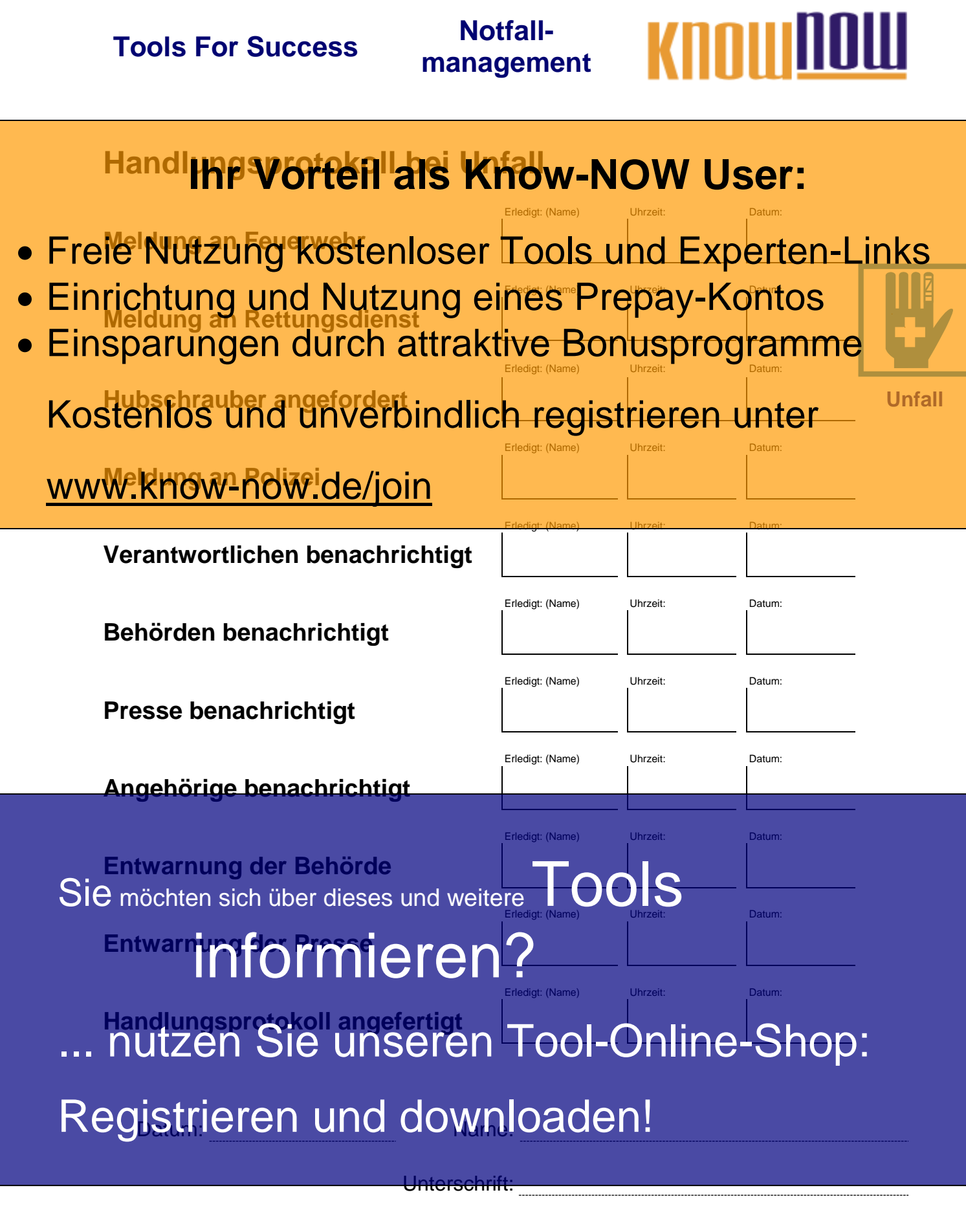

---------------------------T\_Notfallmanagement – Rev. 1.1 Seite 21 von 35 www.Know-NOW.de - 14.08.2019

#### <span id="page-21-1"></span><span id="page-21-0"></span>**Tools For Success Notfallmanagement**

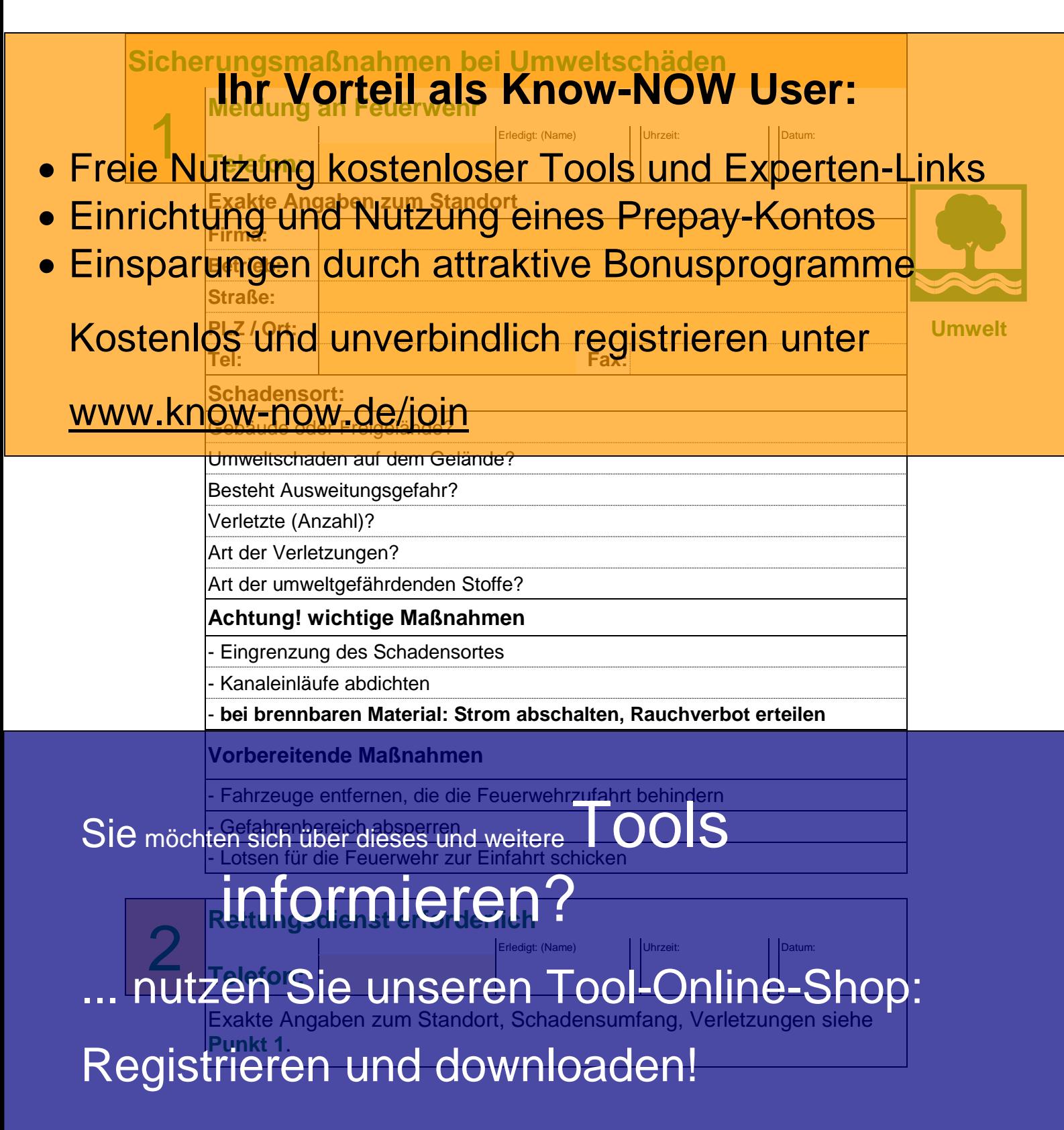

<span id="page-21-2"></span>

<span id="page-22-3"></span><span id="page-22-2"></span><span id="page-22-1"></span><span id="page-22-0"></span>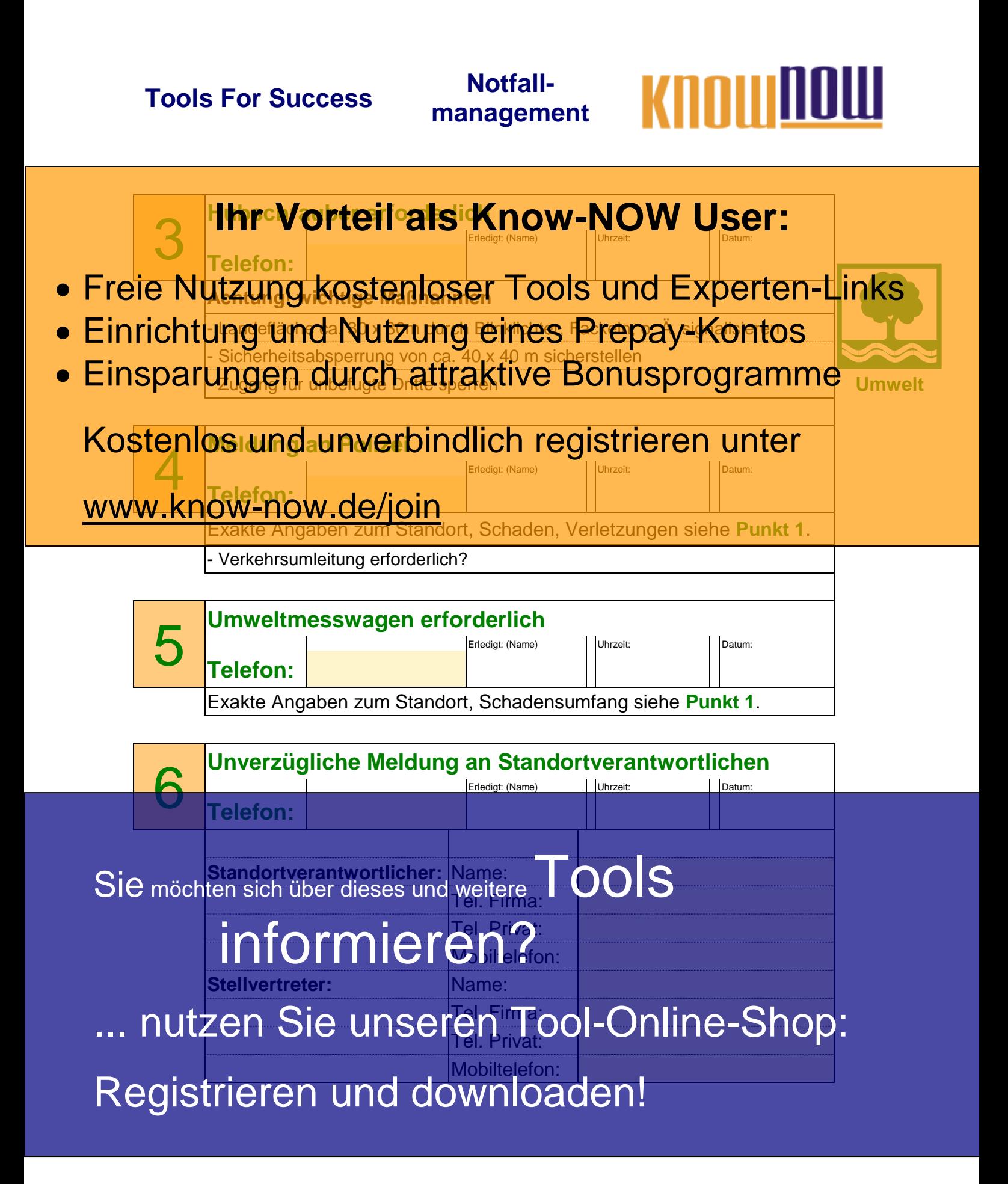

#### **Tools For Success Notfall-**KOOHUU **management**

**Sie haben alle erforderlichen Sofort-Informationen weitergeleitet! Wichtig ist nun: Erreichbarkeit sichern •** Freie Nutzung kostenloser Tools und Experten-Links **• Einrichtung und Nutzung eines Rrepay-Kontos • Einsparungen durch attraktive Bonusprogramme** Gewährleisten Sie bitte, dass sowohl das Telefon als auch das Fax-Gerät von Mitarbeitern besetzt ist und einlaufende Meldungen sofort an den Kostenlos Mindien beerbindleie Pufpelgistrieren unter **Ihr Vorteil als Know-NOW User:** www.know-now.de/join

Sie möchten sich über dieses und weitereTOOS informieren? ... nutzen Sie unseren Tool-Online-Shop: Registrieren und downloaden!

#### <span id="page-24-0"></span>**Tools For Success Notfall-**KNOUTH **management**

7 **Offizielle Stellungnahme (Behörden, Mitarbeiter)** Erledigt: (Name) Uhrzeit: Datum: **Statement vorbereiten: Know-NOW User:** Notfall im Betrieb / auf dem Gelände: • Einrichtung und Nutzung eines Prepay-Kontos Kostenlos und unverbindlich registrieren unter and Umwelt Umfang des Schaden? - Betriebsbereich, Gelände - Auswirkung auf Nachbarschaft Verletzte Personen? **Mitarbeiter** - Betriebsfremde Personen Sie möchten sich über dieses und weitere TOOIS - Auswirkung auf Nachbarschaft Feuerwehr? ... nutzen Sie unseren Tool-Online-Shop: Hubschrauber? Registrieren und downloaden! Reporter vor Ort? • Freie Nutzung kostenloser Tools und Experten-Links Einsparungen durch attraktive Bonusprogramme www.know-now.de/join informieren?

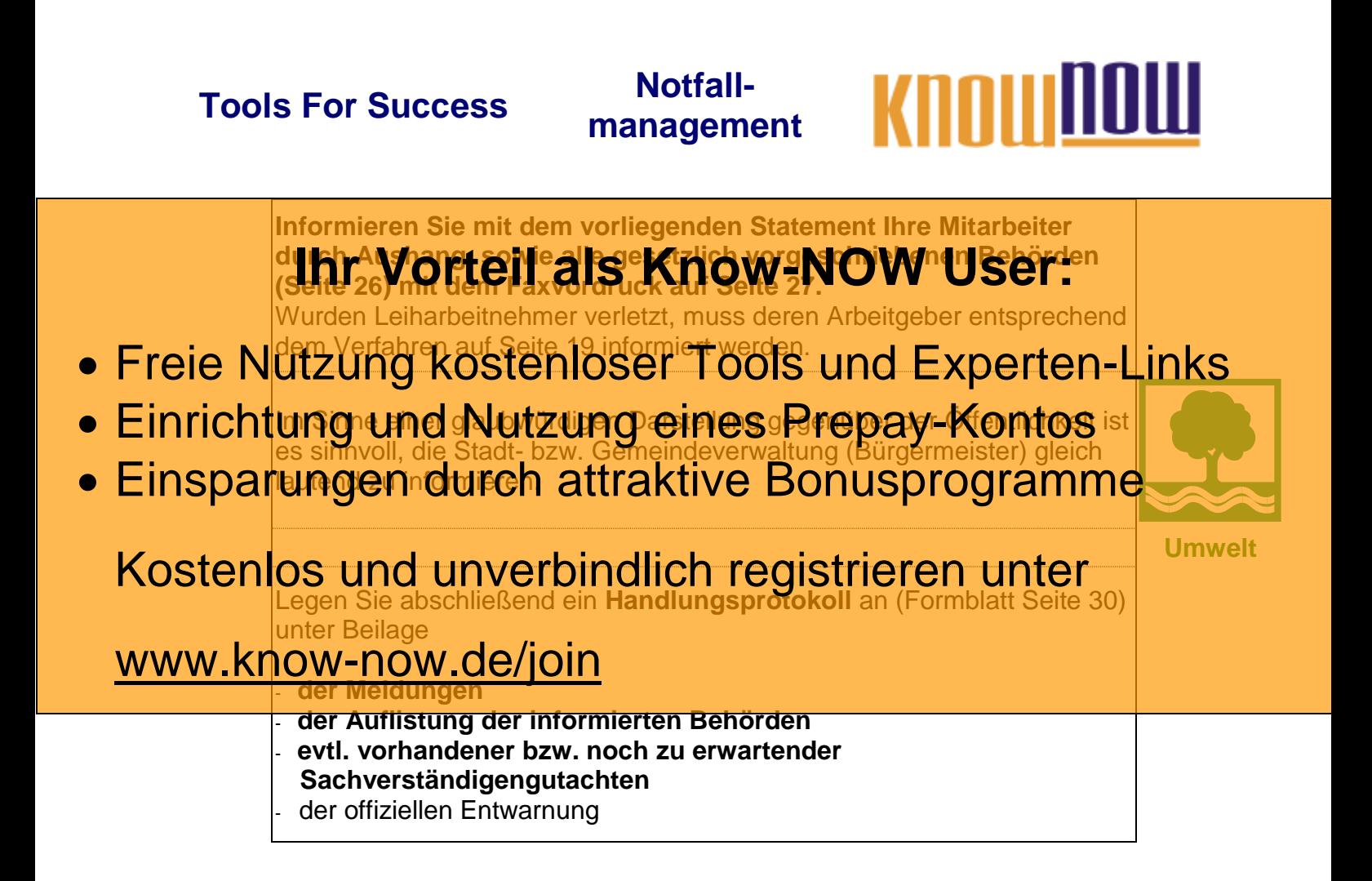

Sie möchten sich über dieses und weitereTOOS

## informieren?

nutzen Sie unseren Tool-Online-Shop:

Registrieren und downloaden!

T\_Notfallmanagement – Rev. 1.1 Seite 26 von 35 www.Know-NOW.de - 14.08.2019

**management**

KANITA

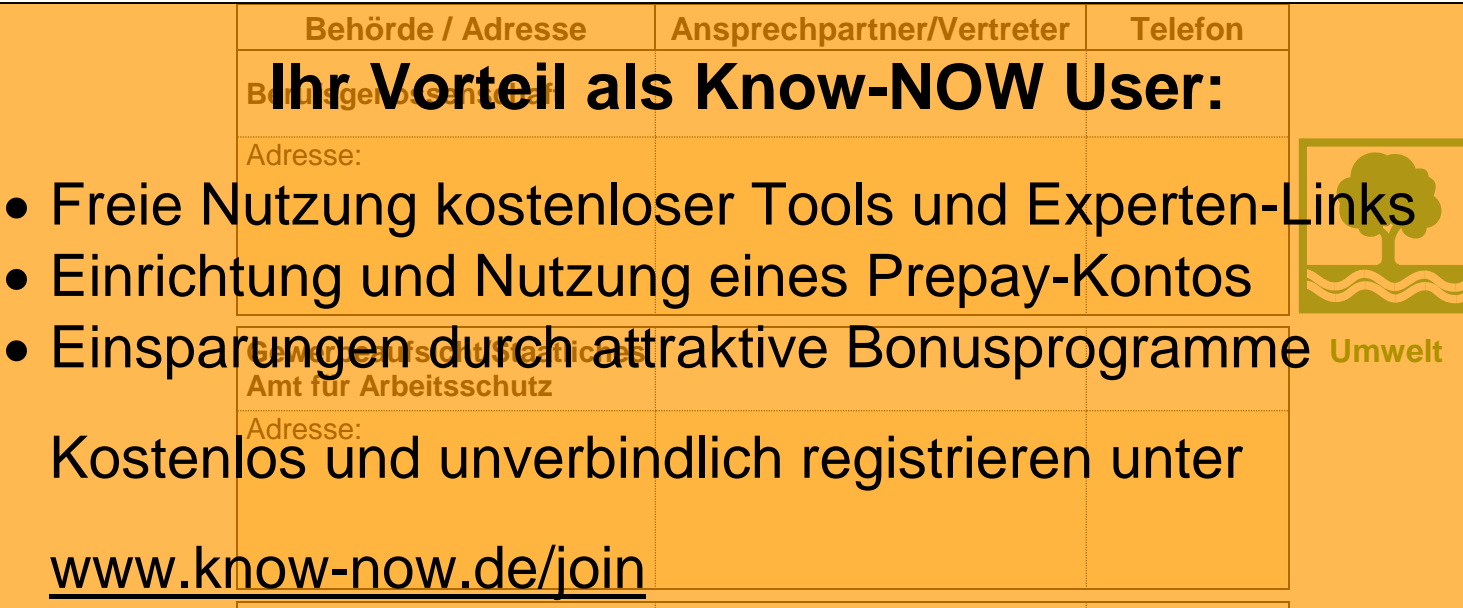

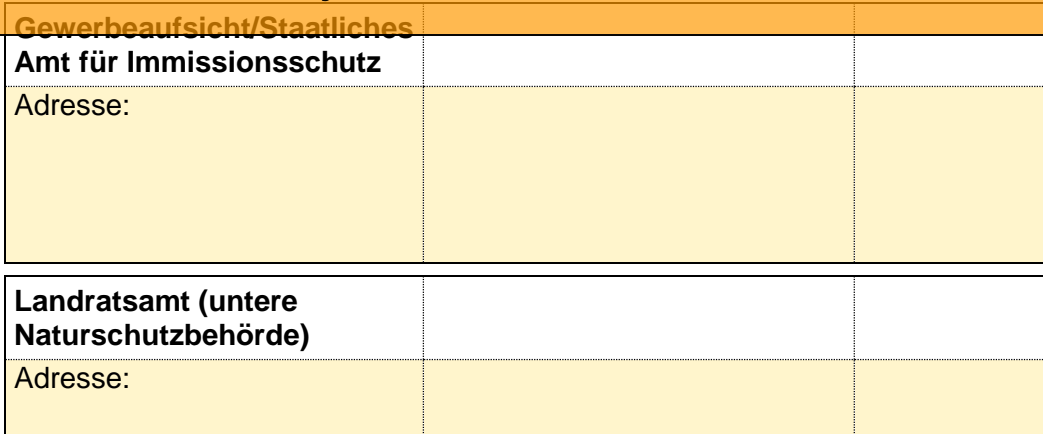

**Wasserwirtschaftsamt** Sie möchten sich über dieses und weitere TOOIS

## Adresse: informieren?

... nutzen Sie unseren Tool-Online-Shop: **Gemeindeverwaltung**

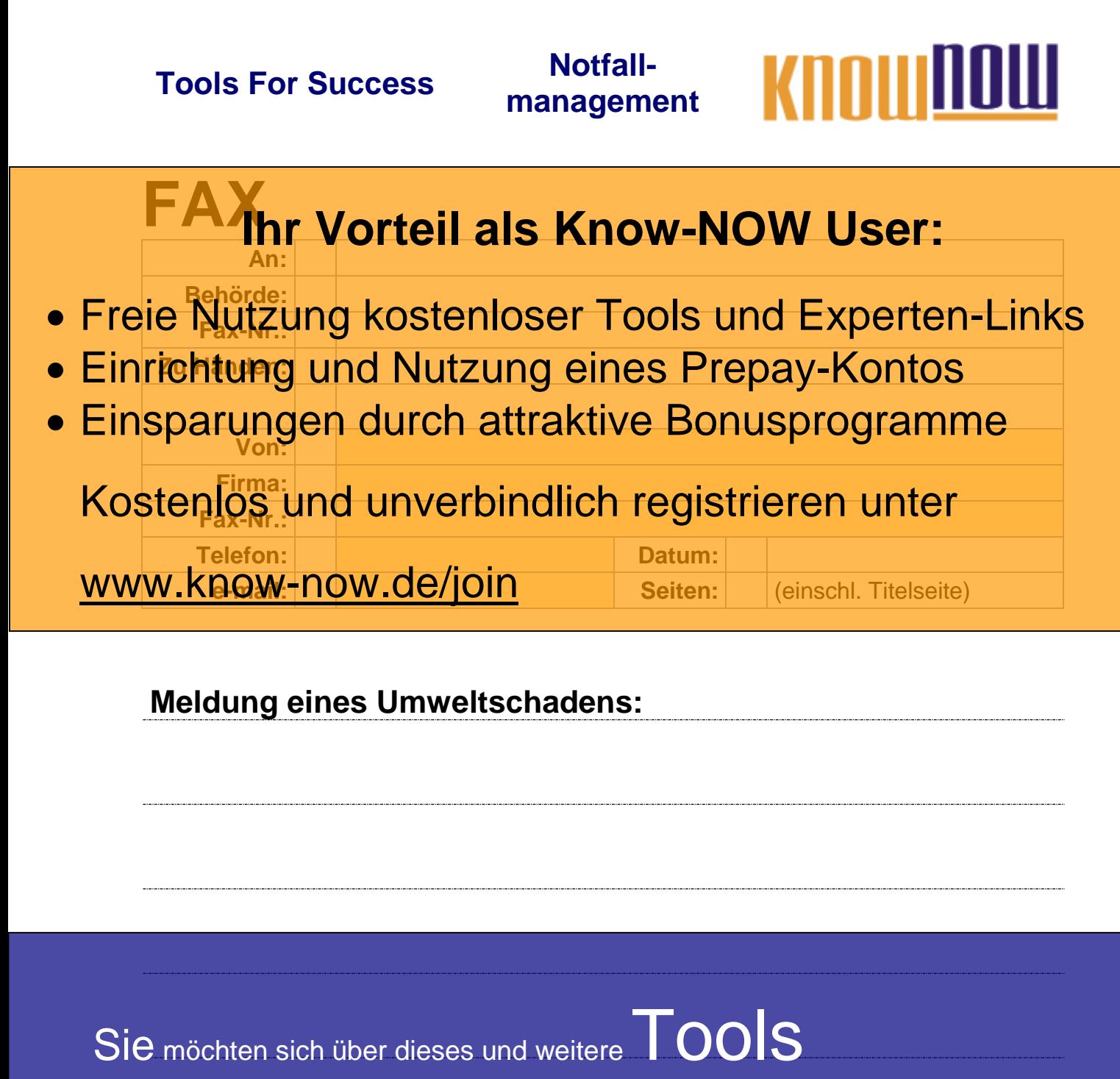

informieren?

nutzen Sie unseren Tool-Online-Shop: Registrieren und downloaden!

## **management**

<span id="page-28-0"></span>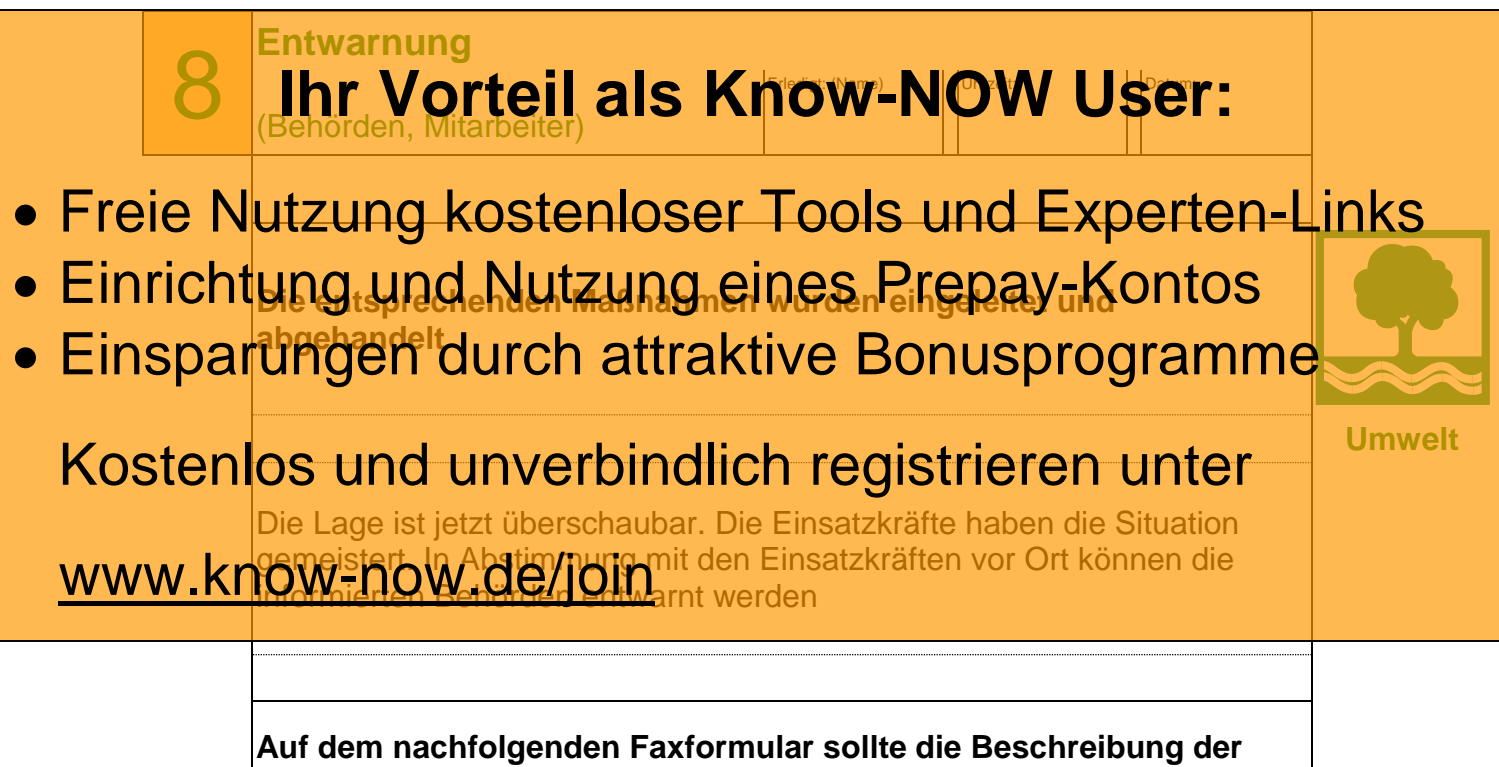

**aktuellen Situation mit den möglichen Folgen und bereits vereinbarten Maßnahmen eingetragen werden**

Sie möchten sich über dieses und weitereTOOIS

## informieren?

nutzen Sie unseren Tool-Online-Shop:

Registrieren und downloaden!

T\_Notfallmanagement – Rev. 1.1 Seite 29 von 35 www.Know-NOW.de - 14.08.2019

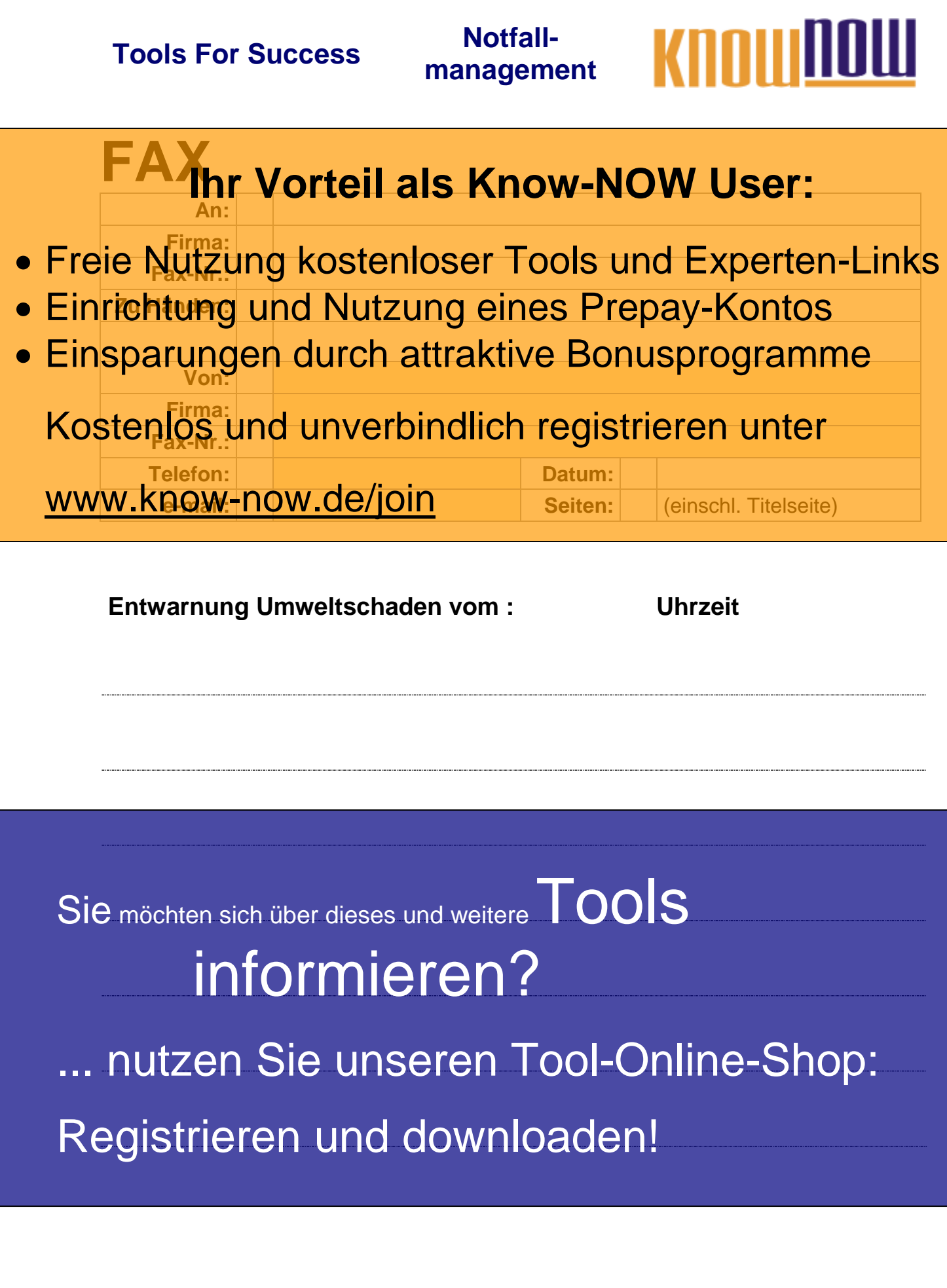

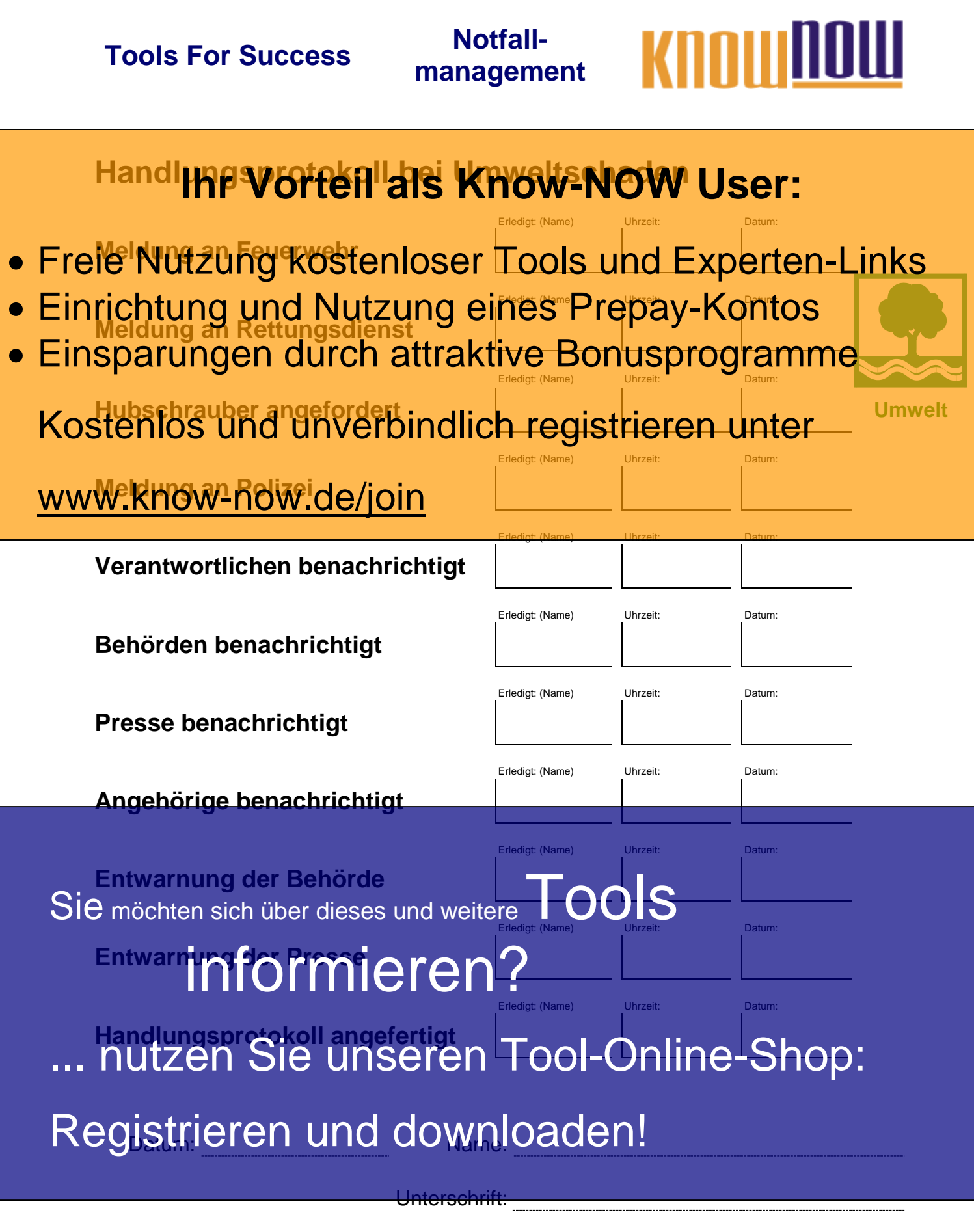

----------------------------T\_Notfallmanagement – Rev. 1.1 Seite 31 von 35 www.Know-NOW.de - 14.08.2019

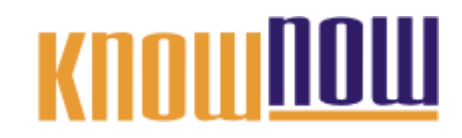

#### Achtung: **Ihr Vorteil als Know-NOW User:**

<span id="page-31-0"></span>**Bedienung des Telefaxgerätes**

- Freie Nutzung kostenloser Tools und Experten-Links
- · Einrichtung und Nutzung eines Frepay-Kontos
- **Einsparungen durch attraktive Bonusprogramme**

Kostenlos und unverbindlich registrieren unter

www.know-now.de/join

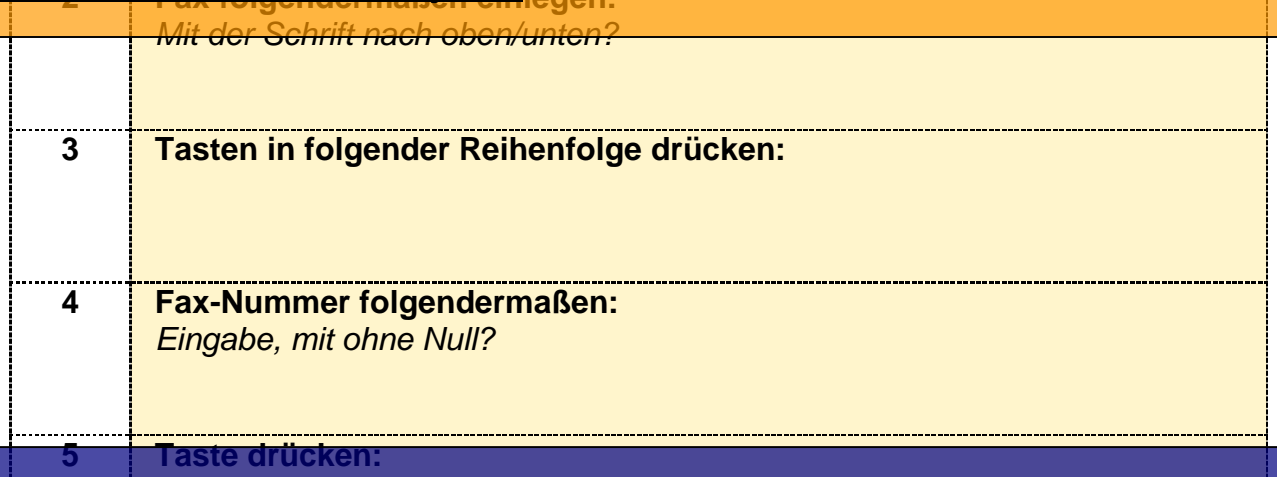

Sie möchten sich über dieses und weitere TOOLS

## informieren?

nutzen Sie unseren Tool-Online-Shop:

**Hinweise zur Nutzung des Notfallplanes:**

### Dieser Not**halflan Morteil: als UKnow-NOW User:** Dei

Bränden,

Betriebsunfällen mit Leicht-, Schwerverletzten, bzw. tödlichen Verletzungen oder • Freie Nutzung kostenloser Tools und Experten-Links

- Einrichtung und Nutzung eines Prepay-Kontos<br>
 Eine derartige Regelung ist zur Risikobegrenzung dringend angeraten, da dem
- Eine derartige Regelung ist zur Risikobegrenzung dringend angeraten, da dem · Einsparungen durch attraktive Bonusprogramme
	- Der Notfallplan berücksichtigt die Situation der Schichtarbeit, d.h. dass zu bestimmten Kostenlos und vunverbindlich registrieren und und bestimmen

ist (Murphys Gesetz) und die Mitarbeiter die ersten Sofortmaßnahmen selbständig erledigen müssen.

#### www.know-now.de/join

so strukturiert, dass die notwendigen Aktivitäten mit den zugehörigen Informationen und Maßnahmen in der logischen Schrittfolge dargestellt sind, d.h. in der allgemeinen Aufregung nichts falsch gemacht wird.

Diese Schritte sind immer differenziert dargestellt als

- Sofort-Maßnahmen des gerade vorhandenen Personals und
- weiteren organisatorischen Maßnahmen des Standortverantwortlichen.

Es sind alle Mittel (Faxvordruck usw.) enthalten, die handschriftlich ausgefüllt werden können und sofort nutzbar sind.

Auch die Möglichkeit einer Beschäftigung von Betriebsfremden (z.B. Monteure) und die sich daraus ergebenden Aktivitäten wurden berücksichtigt.

In einer Krise stellt sich immer wieder von neuem dar, wie vertrauenswürdig ein Unternehmen ist und angemen ist und angemen die 1990 vertrauenswürdig ein Sie möchten sich über dieses und weiteren die OOC San die Mitarbeiter und die Öffentlichkeit (Presse) weitergegeben wird. Zu diesem Zwe<sup>ck</sup> sind Checklisten enthalten, mit Fragen zu den Aspekten, die für ein Zu diesem Zwe**f Ormiereren?** 

Durch die vorgesehene Dokumentation der Aktivitäten kann, nachdem die Krise ... mutzen Sie unseren Fool=Online-Shop Krise später zu einer ggf. notwendigen Haftungs-Entlastung der Mitarbeiter und Statie trietrichen Dalviology aus der Aus versichen Fragen unbedingt Registrieren und downloaden!

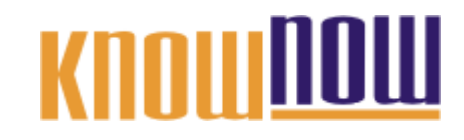

**Umsetzung im Unternehmen:**

#### 1. Zuerst**laßcharteileals Know-NOW**it User: **Unternehmensdaten** füllen.

- Freie Nutzung kostenloser Fools und Experten-Links
- Einrichtung und Nutzung eines Rrepay-Kontos
- 5. Palls Uniter Gregorial Grief antal die relevanten die relevanten Daten des Ro Verleihers eingetragen werden · Einsparungen durch attraktive Bonusprogramme

5. LGURDS: ISLANDIG DAS REDIKTION FOR HER FAX IN DER KRISTENSITUATION bedien kann der Kristensituation bedien muss eine Bedienungsanleitung vorbereitet werden Kostenlos und unverbindlich registrieren unter

<u>WWW KNOW⊓ฏQW⊾de/joil9</u> sollte unbedingt im Rahmen einer Schulung **erläutert und während Notfallübungen regelmäßig geprobt werden**

Sie möchten sich über dieses und weitere TOOLS

## informieren?

nutzen Sie unseren Tool-Online-Shop:

## **management**

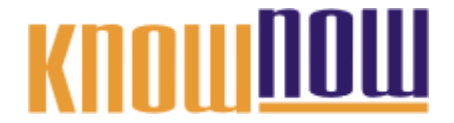

#### **Hinweise zur Anpassung des Dokumentes an die Organisation:**

Um das Tool an Ihre Dokumentenstruktur anzupassen, gehen Sie (hier am Beispiel der Version MS Office 2010 dargestellt) bitte folgendermaßen vor:

- 1. Aktivieren Sie in der Leiste "Start", Gruppe "Absatz" das Symbol "Alle anzeigen". Alternativ können Sie in der Leiste "Datei" auf "Optionen" klicken, im sich öffnenden Fenster "Anzeige" auswählen und das Häkchen bei "alle Formatierungszeichen anzeigen" setzen.
- 2. Löschen Sie nun zuerst das Textfeld mit dem Titel und danach die Grafik, indem Sie diese Objekte jeweils markieren und die Entfernen-Taste (Entf) betätigen.
- 3. Danach löschen Sie den verbliebenen Abschnittswechsel (oben), indem Sie diesen markieren und ebenfalls die Entfernen-Taste (Entf) betätigen.
- 4. Mittels "Doppelklick" auf die Kopf- oder Fußzeile können Sie diese nun öffnen und die Texte und deren Formatierungen entsprechend Ihren Wünschen gestalten.
- 5. Löschen Sie das Kopfzeilen-Logo wie vorher, indem Sie dieses markieren und die Entfernen-Taste (Entf) betätigen.
- 6. Ein neues Logo fügen Sie ein, indem Sie in der Leiste "Einfügen", Gruppe "Illustrationen" auf das Icon "Grafik" klicken und Ihre Datei auswählen.
- 7. Diese Hinweisseite entfernen Sie, indem Sie (ab dem letzten Seitenumbruch) alles markieren und die Entfernen-Taste (Entf) betätigen.
- 8. Das Dokument ist im Kompatibilitätsmodus (\*.doc) zu vorherigen Office-Versionen gespeichert. In der Leiste "Datei", können Sie das Dokument durch Betätigen der Schaltfläche "Konvertieren" in das aktuelle Format \*.docx umspeichern.

#### **Nutzungsbedingungen von Fachinformationen:**

- (1) Für vorsätzliche oder grob fahrlässige Pflichtverletzungen haftet der Lizenzgeber. Dies gilt auch für Erfüllungsgehilfen.
- (2) Für Garantien haftet der Lizenzgeber unbeschränkt.
- (3) Für leichte Fahrlässigkeit haftet der Lizenzgeber begrenzt auf den vertragstypischen, vorhersehbaren Schaden.
- (4) Der Lizenzgeber haftet nicht für Schäden, mit deren Entstehen im Rahmen des Lizenzvertrags nicht gerechnet werden musste.
- (5) Für Datenverlust haftet der Lizenzgeber nur, soweit dieser auch bei der Sorgfaltspflicht entsprechender Datensicherung entstanden wäre.
- (6) Eine Haftung für entgangenen Gewinn, für Schäden aus Ansprüchen Dritter gegen den Lizenznehmer sowie für sonstige Folgeschäden ist ausgeschlossen.
- (7) Der Lizenzgeber haftet nicht für den wirtschaftlichen Erfolg des Einsatzes der Tools oder Trainings.
- (8) Die Haftung nach dem Produkthaftungsgesetz bleibt unberührt.